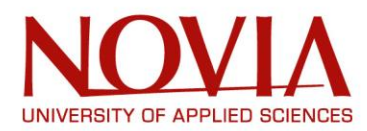

# **Verkkosivuston kehittäminen sivustolle kauneushoitola Shania**

Jasmin Kujander

Examensarbete för Tradenom (YH)-examen Utbildningsprogrammet i Informationsbehandling Raseborg 2016

#### **EXAMENSARBETE**

Författare: Jasmin Kujander Utbildningsprogram och ort: Informationsbehandling, Raseborg Handledare: Rolf Gammals

Titel: Utveckling av webbplats för skönhetssalong Shania

Datum 25.11.2016 Sidantal 34

#### **Abstrakt**

Mitt examensarbete handlar om en webbplats, som jag har skapat åt skönhetssalong Shania. Nuförtiden letar människor efter information och service på Internet, därför skall också äldre företag följa sin tid. Shania behövde en ny webbsida, eftersom den gamla webbplatsen va lite för gammaldags och min kund blev trött på alla problem den gamla webbplatsen hade.

Kundens krav för den nya webbplatsen var, att den skall vara lättare att uppdatera än den nuvarande webbplatsen. Webbplatsen skall också vara livlig och inspirerande, användarvänlig samt att den också är användbar på olika plattformar, som till exempel mobiltelefon.

Mitt främsta syfte bakom utveckling webbplats åt Shania var, att ge företaget en webbplats som marknadsför företaget bättre och starkare. Webbplatsen skulle locka mera kunder och få företaget bli mera känd runt Åbo trakten.

I detta examensarbete berättar jag från vilka startpunkter vi starta från, vad man hamna tänka efter under utvecklingen och hur slutliga resultatet blev. Jag berättar också vilka frågor man hamnar tänka före man för webbplatsen, samt vilka frågor man får medan man lagar den. Beslut kan ha konsekvenser man kommer inte alltid och tänka på. Jag börjar med att gå igenom den gamla webbplatsens problem, valet om innehållshanteringssystemet, om att skapa innehåll och om mobilvänlighet. Till sist visar jag hurdan den slutliga webbplatsen blev.

Språk: Finska Nyckelord: Innehållshanteringssystem, webbplats, Joomla

# **OPINNÄYTETYÖ**

Tekijä: Jasmin Kujander Koulutusohjelma ja paikkakunta: Tietojenkäsittely, Raasepori Ohjaajat: Rolf Gammals

Nimike: Verkkosivuston kehittäminen sivustolle kauneushoitola Shania

Päivämäärä 25.11.2016 Sivumäärä 34

#### **Tiivistelmä**

Kirjoitin opinnäytetyöni verkkosivuston luomisesta yritykselle kauneushoitola Shania. Nykyään ihmiset etsivät yhä enemmän tietoa ja palveluita Internetistä, jolloin myös yritysten on seurattava aikaansa. Shania tarvitsi uudet verkkosivut, koska vanhat sivut olivat hieman liian vanhanaikaiset, ja uudet verkkosivustot olivat myös tervetulleet vanhan sivuston ongelmien vuoksi.

Asiakkaani vaatimukset uudelle sivustolle oli, että sen tulee olla helpompi päivittää kuin mitä vanha sivusto oli. Sivuston tulee myös olla eloisa ja inspiroiva, asiakasystävällinen ja sen tulee toimia eri mobiililaitteilla,kuten tableteilla ja matkapuhelimilla.

Perimmäinen tarkoitukseni verkkosivuston kehittämisessä kuitenkin oli antaa Shanialle sivusto, joka markkinoi yritystä paremmin ja vahvemmin, sekä houkuttelee lisää asiakkaita. Tarkoituksena oli myös tehdä Shaniasta tunnetumpi Turun seudulla.

Tässä opinnäytetyössä kerron, mistä lähtökohdista lähdettiin liikkeelle, mitä matkan varrella tuli pohtia ja millainen lopullisesta versiosta tuli. Kerron myös mitä kysymyksiä tulee miettiä etukäteen ennen sivuston tekoa, kuin myös mitä kysymyksiä sivustoa kehittäessä kohtaa. Valinnoilla voi myös olla seurauksia, mitä ei aina tule ajatelleeksi. Käyn siis läpi hieman vanhan sivuston ongelmia, sisällönhallintajärjestelmän valinnasta, sisällön luomisesta ja mobiiliystävällisyydestä. Lopuksi näytän, millainen lopullisesta verkkosivusta tuli.

Kieli: Suomi Avainsanat: Sisällönhallintajärjestelmä, verkkosivusto, Joomla

#### **BACHELOR'S THESIS**

Author: Jasmin Kujander Degree Programme: Business Information Technology, Raasepori Supervisor: Rolf Gammals

Title: Development of a Website for salon Shania

Date 25 November 2016 Number of pages 34

#### **Summary**

This thesis describes the process of developing and creating a website for Shania, a beauty salon. Nowadays people are looking more and more for information and services online, which means that also older companies need to move with the time. Shania needed a new website, as the old website was rather old fashioned and my client got tired of all the problems the old site had.

My client's demand for the website was, that it has to be easier to update than the old website was. Also the website has to be fresh and inspiring, user friendly and it has to work on different platforms, e.g. mobile phones.

This thesis describes the process of creating the website, from the questions which had to be considered throughout the process, to the final product. When creating a website there are issues that need to be considered before beginning, as well as questions which will arise during the process. The choices you make might have consequences you have not even thought about. Thie thesis discusses the problems of the old website, what to consider when choosing the management system, how to create content as well as mobile websites. In the end, the new website is described.

Language: Finnish Key words: Content management system (CMS), website, Joomla

# Sisällysluettelo

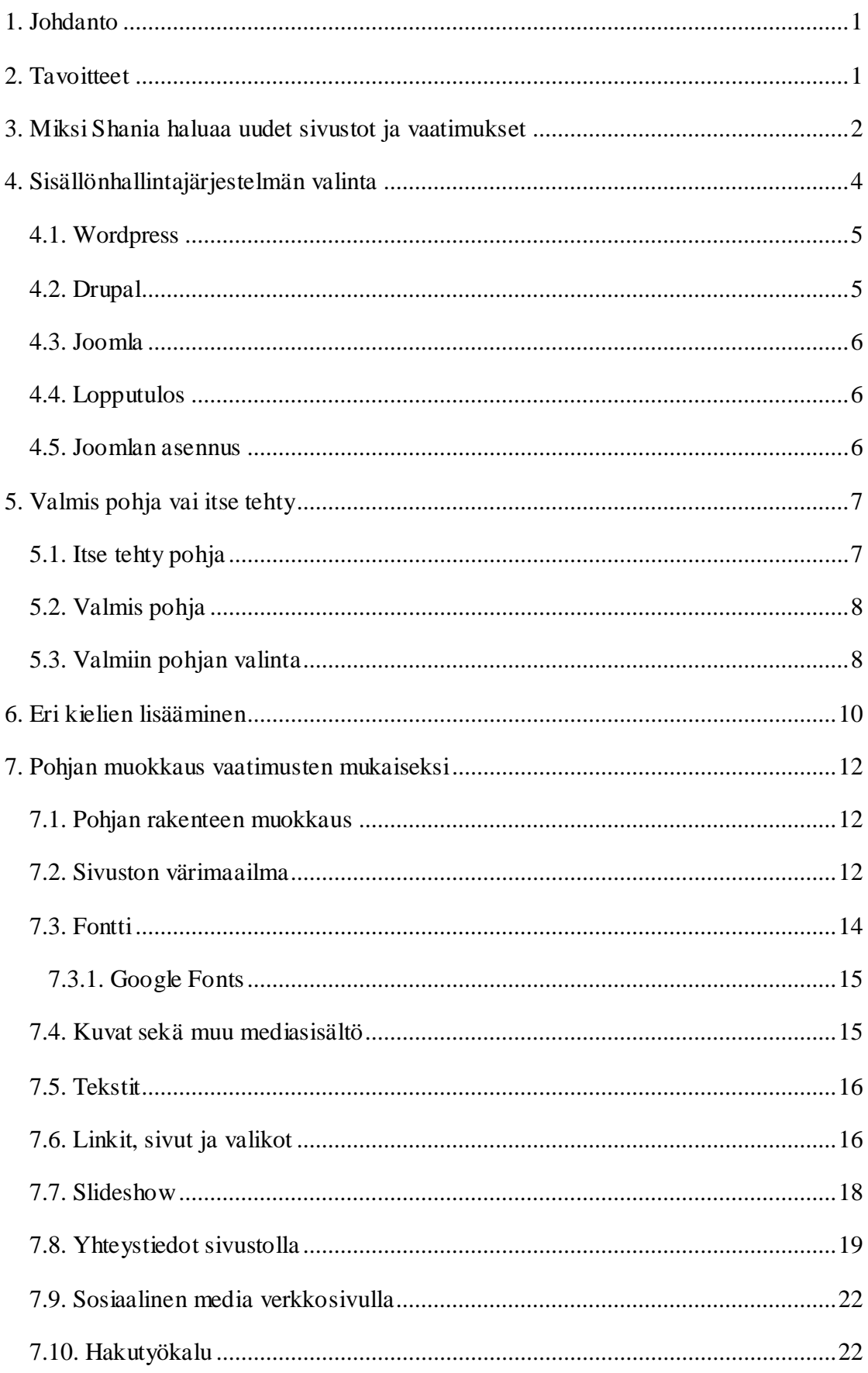

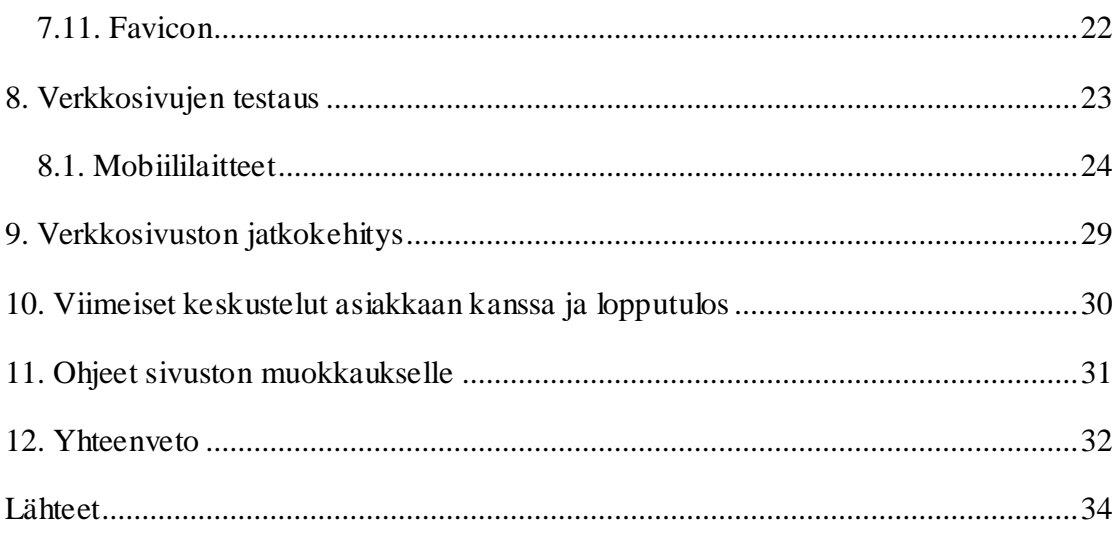

# Luettelo kuvista

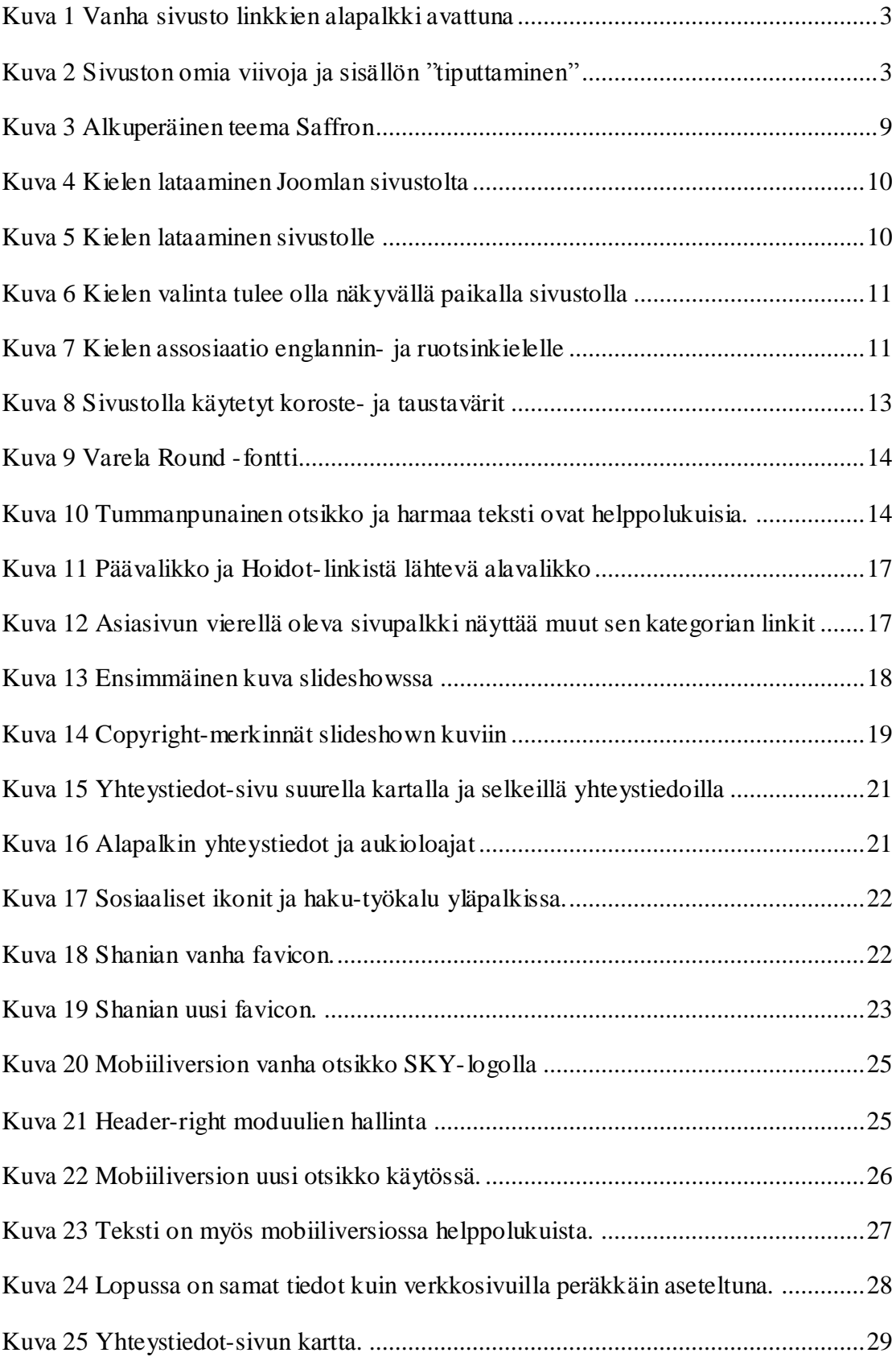

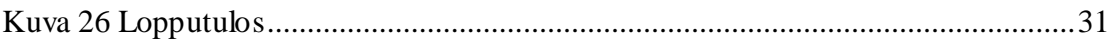

# <span id="page-8-0"></span>**1. Johdanto**

Nykyään yhä useampi yritys panostaa enemmän verkkomarkkinointiin, jolloin myös vanhempien yritysten nettisivut on oltava ajan tasalla ja moderneja. Ihmiset ostavat ja tilaavat palveluja yhä enemmän ja enemmän verkossa, jolloin yrityksen nettisivujen on oltava käyttäjäystävälliset, nopeat ja siistit, kuin myös toimittava eri laitteilla. Verkkosivut on suunniteltava tarkkaan, jolloin potentiaaliset asiakkaat pysyvät sivuilla. Sivuston kokonaisuus on todella tärkeä, ja jokaisen osa-alueen on oltava vähintäänkin hyvä: rakenne, helppous, värit, fontit, tekstit ja yleisvaikutelma. Kaiken on sujuttava helposti; kukaan ei jaksa odottaa ikuisuuksia yhden linkin avaamista löytääkseen sivuston, joka ei ole miltään osa-alueelta tasapainossa. (Nerot.fi, 2015)

Tehtävänäni oli luoda nettisivusto Turussa sijaitsevalle yritykselle kauneushoitola Shania. Ohjeistuksena oli luoda modernit sivut, jotka toimivat paremmin kuin nykyiset. Sivujen tulisi olla käyttäjäystävälliset sekä helpot muokata ja päivittää ilman ongelmia, joita vanhalla sivustolla oli. Sivuston tulisi myös antaa raikas ja moderni kuva yrityksestä, joka on mukana ajassa eikä ole kaavoihin kangistunut. Eloisat sivut saavat asiakkaan hyvälle tuulelle ja houkuttelevat tutustumaan peremmälle.

## <span id="page-8-1"></span>**2. Tavoitteet**

Verkkosivut ovat tärkeät yrityksille. On todettu, että ihmiset muodostavat mielipiteensä verkkosivuista hetkessä. Artikkeleiden tulee olla mielenkiintoisia ja selvästi kirjoitettuja, sekä olla kiinnostavia ja ajankohtaisia itse vierailijalle, jotta tämä jää lukemaan lisää. Vierailuaika eri sivujen välillä voi vaihdella suurestikin sisällöstä riippuen. Tästä syystä on tärkeää, että verkkosivut ovat kiinnostavat ja huomiota herättävät, jotta asiakas haluaa pysyä sivustolla ja jää lukemaan ja tutkimaan lisää. Tämä taas tuo lisää asiakkaita yritykselle ja markkinoi tehokkaammin yritystä.

Tavoitteena oli luoda helppokäyttöiset sivut eri asiakkaille, joille ei ole niin tuttua liikkua eri verkkosivuilla. Kaiken tulee löytyä helposti, eikä mitään tulisi joutua etsimään turhan kauan tai epäolennaisesta paikasta. Muun muassa tekstillisiä kuvia tulee rajoitetusti, jotta mahdollisimman moni asiakas, joilla on myös eri fyysisiä tai laitteellisia rajoituksia, pystyy vierailemaan verkkosivuilla. Tämä on tärkeää huomata suunnittelussa, eikä moni tee sitä vielä nykyäänkään.

Perimmäinen tavoite verkkosivujen ja yrityksen ilmeen uudistamisessa on saada Shania markkinoitua paremmin ja tuoda lisää asiakkaita yritykselle. Tavoitteena on saada lisää asiakkaita ja saada Shania tunnetummaksi Turussa ja asiakkaiden keskuudessa. Tulemme seuraamaan Google Analytics-sivuston avulla, miten verkkosivusto kerää asiakkaita puoleensa ja millä hakusanoilla ihmiset löytävät yrityksen verkkosivut.

Verkkosivusto on yrityksen sähköinen käyntikortti ja esite yhdistettynä, joka on erittäin tärkeä osa markkinointia. Verkostoituvassa maailmassa on tärkeää tulla huomatuksi ja muistetuksi, positiivisessa mielessä, ja siksi on tärkeää pitää huolta yrityksen ilmeestä ja ajankohtaisuudesta.

#### <span id="page-9-0"></span>**3. Miksi Shania haluaa uudet sivustot ja vaatimukset**

Vaikka vanhat sivustot olivat edelleen toimivat, asiakas halusi uudistuneen ja modernin ilmeen yritykselleen pysyäkseen mukana ajassa ja kehityksessä. Vanhan sivuston muokkaus oli myös vaivalloista ja hidasta huonon sisällönhallintajärjestelmän vuoksi. Tämän vuoksi myös sisällönhallintajärjestelmä vaihtui Joomlaan, joka on helppokäyttöisempi ja selkeämpi asiakkaalle. Sen avulla turhaa koodia ei synny, eikä pohja elä yksinkertaisten muutosten alla.

Vanha sisällönhallintajärjestelmä on nimeltä KompoZer, joka on Mozillan hallinnoima Wysiwyg-järjestelmä. Tämä ei ole minulle ennestään tuttu, mutta tietäessäni ohjelman ongelmista ja "tempuista" joista kerron enemmän alempana, päätin vaihtaa sisällönhallintajärjestelmän ja päivittää uudempaan ja varmasti hyvin toimivaan Joomlaan. Kerron myöhemmin myös sisällönhallintajärjestelmän valinnasta.

Kuvassa 1 on Shanian vanha sivusto, jonka slideshow takkusi ja hidasti sivuston lataamista ohjelman suuren koon vuoksi. Kuvassa 2 näkee, kuinka ulkoasu on muuttunut ja tiputtanut osan sisällöstä toiselle riville. Sivusto oli luomishetkellä toimiva, mutta pienten tekstipäivitysten aikana sivusto on alkanut elämään omaa elämää.

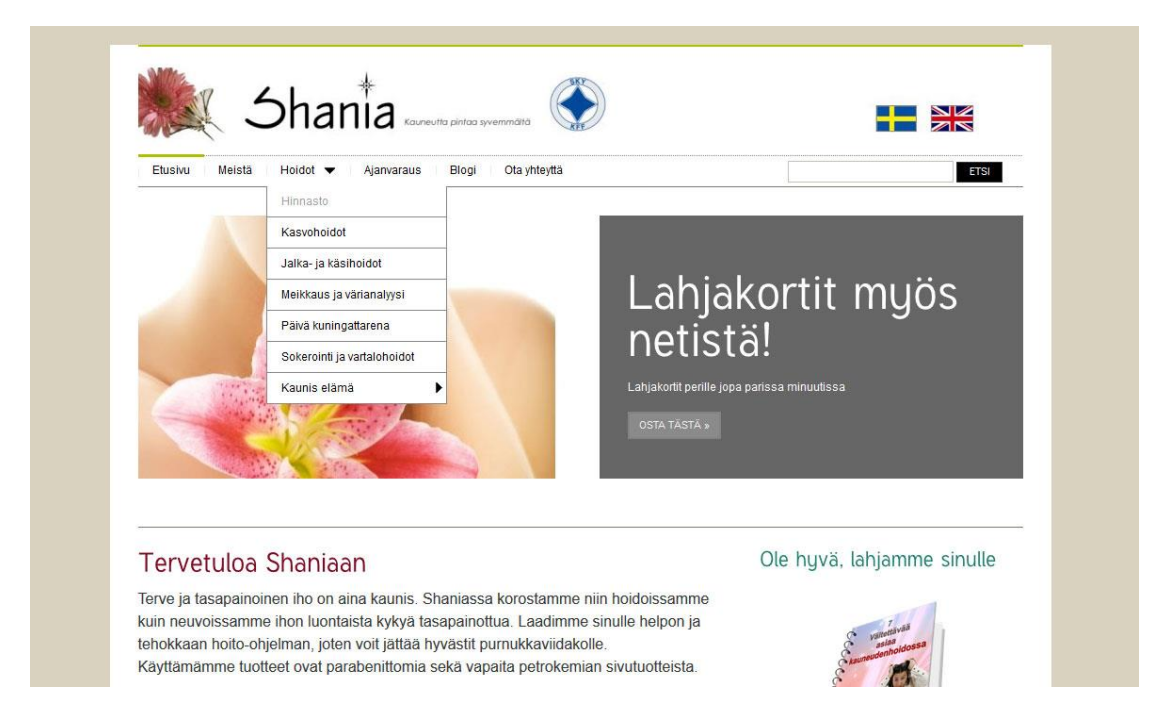

*Kuva 1, Vanha sivusto linkkien alapalkki avattuna.*

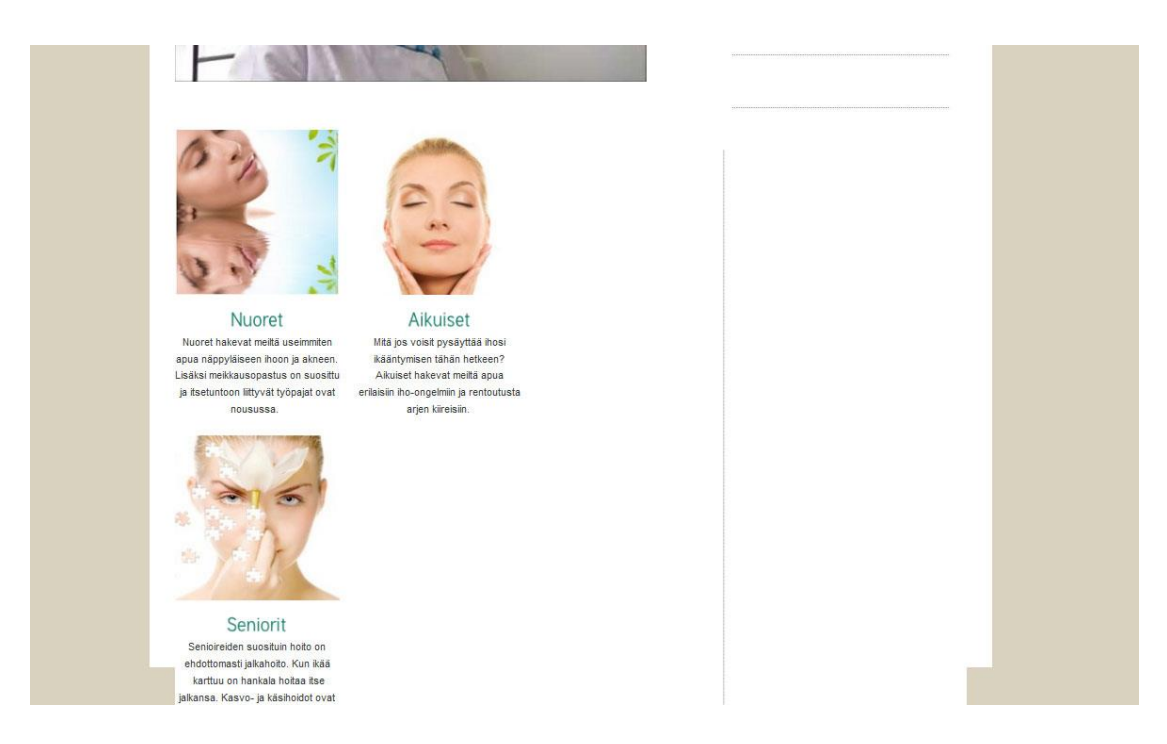

*Kuva 2, Sivuston omia viivoja ja sisällön "tiputtaminen".*

Uuden sivuston haluttiin seuraavan vanhan sivuston jalanjälkiä värimaailman ja asettelun suhteen, mutta pienillä muutoksilla, jotka piristävät sivuston ilmettä. Sivuston on pysyttävä käyttäjäystävällisenä ja siellä tulee olla helppoa navigoida sekä löytää etsimänsä. Tekstien ja kuvien tulee inspiroida yrityksen asiakkaita ostamaan palveluita Shaniasta. Asiakkaalleni oli myös tärkeää, että sivusto oli mobiiliystävällinen hakukonenäkyvyyden vuoksi.

Vanhojen sivujen tapaan myös uuden sivuston on toimittava sujuvasti kolmella kielellä. Suotavaa oli myös, että sivu ei aina hyppäisi etusivulle kielen vaihdon yhteydessä kuten vanhalla sivustolla tapahtui. Aina kun painoi lippua, josta kieli vaihtuisi, hyppäsi sivusto etusivulle sille kielelle. Toiveena oli, että sivusto pysyisi samalla sivulla tarpeen vaatiessa, eikä asiakas joutuisi etsimään uudestaan samaa sivua toisella kielellä.

Vanhalla sivustolla oli myös se ongelma kielen kanssa, että se ei ole mahdollista joka sivulla. Liput eivät ole automatisoituja eivätkä löydy joka sivulta, vaan useimmiten vain etusivulta on mahdollista vaihtaa kieltä. Kielen vaihto on tärkeä elementti, jonka on löydyttävä joka sivulta käyttäjäystävällisyyden vuoksi. Liput eivät ole myöskään kokonaan linkitettyjä, vaan täytyy painaa tietystä kohtaa, jotta linkki toimisi. Tämä ongelma tulisi myös olla poissa tulevaa verkkosivua varten ja linkkien on toimittava aina kun asiakas lipun kuvaketta painaa. Lippujen on myös oltava joka sivulla, jotta asiakkaalla on aina mahdollisuus lukea sivusto eri kielellä.

Myöskään haku-työkalu ei toimi toivotulla tavalla vanhoilla verkkosivuilla, sillä se ei toimi ollenkaan. Tämä toiminta löytyy linkkipalkilta, kuten kuvassa 1 voi nähdä. Tämä on kuitenkin tärkeä työhalu, jos asiakas etsii jotain tiettyä. Nyt Etsi-toimintoa painamalla sivu ei kuitenkaan etsi, vaan latautuu jälleen etusivulle. Asiakkaani halusi, että Etsi-toiminto tulee myös uudelle sivustolle, mutta että se tällä kertaa toimii niin kuin sen kuuluukin ja asiakas löytää etsimänsä tiedon tarvittaessa.

Uusimpana lisäyksenä verkkosivuille tuli slideshow korostamaan ja hieman kohottamaan etusivun ilmettä. Tämän tulisi myös toimia mutkitta ja olla erittäin tyylikäs lopun verkkosivuston mukaan. Slideshow ei saisi takkuilla kuten se teki edeltävällä sivustolla, vaan olla toimiva ja kaikille asiakkaille selkeä. Sen tulisi myös toimia kaikilla laitteilla ongelmitta ja skaalautua näytön koon mukaan. Asiakkaani ei myöskään halunnut samoja kuvia vanhoilta verkkosivuilta, joten minun tulisi etsiä verkkosivun tyyliin sopivat kuvat jotka olisivat ilmaiset käyttää.

# <span id="page-11-0"></span>**4. Sisällönhallintajärjestelmän valinta**

Sivuston sisällönhallintajärjestelmä (Content Management System, CMS) tulee valita tarkoin asiakkaan toiveita ja vaatimuksia silmällä pitäen. Jokaisella sisällönhallintajärjestelmällä on omat hyötynsä ja hyvät puolet, kuten myös ne huonot puolet.

Nykyään löytyy monia eri sisällönhallintajärjestelmiä, joista suosituimpia ja tunnetuimpia ovat Wordpress, Joomla ja Drupal.

#### <span id="page-12-0"></span>**4.1. Wordpress**

Wordpress on ylivoimaisesti suosituin sisällönhallintajärjestelmä, joka tarjoaa suuren määrän ilmaisia teemoja ja lisäosia. Vaikka Wordpress on tunnettu etenkin blogien pohjana, se toimii hyvin myös pienempien yritysten verkkosivujen pohjana. Wordpress on helppo käyttää, jos ei ole kovinkaan perehtynyt koodeihin tai ulkoasun suunnitteluun.

Wordpress rajaa kuitenkin erittäin tarkasti eri mahdollisuudet ulkoasun muutokselle, jolloin vapauksia ei ole yhtä paljon. Joten jos haluaa vapauksia verkkosivuston suunnittelun puolesta, ei Wordpress välttämättä ole se paras vaihtoehto. Toki Wordpress tarjoaa suuren määrän valmiita teemoja, mutta koska sivuston ulkonäköä ei voi muuttaa tai ei voi muuttaa eri palkkien kokoa, ovat kaikki samalla teemalla olevat sivustot samanlaisia, eikä näillä sivustoilla ole samalla tavalla erilaisuutta keskenään. (Robert Mening, 2015)

#### <span id="page-12-1"></span>**4.2. Drupal**

Myös Drupal antaa paljon enemmän vapauksia ja tarjoaa ilmaisia teemoja ja lisäosia. Se on myös tehokkain näistä kolmesta vaihtoehdosta ja tarjoaa erityisesti koodaajille paljon vaihtoehtoja ja vapauksia. Wordpressin tavoin Drupal on ilmainen ja nopea asentaa. Drupal on erittäin monipuolinen ja sen kanssa voi käytännössä tehdä minkälaisia verkkosivuja tahansa, mutta vaatii käyttäjältään myös valmiuksia eri koodauskielien tuntemiseen. Esimerkiksi HTML, PHP ja CSS taitoja vaaditaan käyttäjältä, mutta myös monia muita tunnettuja koodikieliä.

Tämä tarkoittaa, että se vaatii myös asiakkaalta osaamista ja valmiutta muokata ja päivittää verkkosivuja jälkikäteen, vaikka itse osaisinkin ja pystyisin tekemään hienot verkkosivut Drupalia käyttäen. Koska verkkosivun oli kuitenkin oltava helppo ja vaivaton päivittää, tai ainakin tehdä suuri parannus nykyiseen päivitykseen, ei tämä ollut oikea vaihtoehto ollessaan liian koodipainotteinen tälle projektille. (Robert Mening, 2015)

#### <span id="page-13-0"></span>**4.3. Joomla**

Joomla on näiden kahden sisällönhallintajärjestelmän kompromissi. Se on uudempi kuin Wordpress ja Drupal, ja sopii erityisesti verkkomarkkinointi-sivustoille kuin aktiivisesti sosiaalista mediaa käyttäville sivustoille. Joomla on Drupalin ja Wordpressin tapaan ilmainen, mutta sillä on vähiten ilmaisia teemoja ja lisäosia. Sen sijaan Joomla antaa enemmän vapauksia ulkoasun suunnitteluun kuin Wordpress, mutta sen kanssa ei tarvitse osata niin paljoa kuin Drupalissa. Käyttäjän ei tarvitse osata koodata saadakseen hienot verkkosivut aikaan, vaan voi luottaa ohjelman helppouteen ja automatisointiin. (Robert Mening, 2015) Joomlalla on myös oma Compozer-niminen toiminto, jonka avulla asiakkaani voi esimerkiksi itse vaihtaa taustavärin ilman, että tämän täytyy osata koodeja.

#### <span id="page-13-1"></span>**4.4. Lopputulos**

Asiakkaallani ei ollut kovinkaan suuria vaatimuksia sisällönhallintajärjestelmälle, kunhan se vain on helppo käyttää. Vertailtuani eri sisällönhallintaohjelmia päädyin käyttämään Joomlaa sen tarjoamien mahdollisuuksien ja helppouden vuoksi.

Sivuston päivittämisen helppous oli yksi kriteereistä, joten se oli tärkeässä osassa valintaani. Joomla ei vaadi Drupalin tapaan osaamista koodien kanssa, tai ainakaan asiakkaalta se ei sitä vaadi, vaan on helppo ja vaivaton päivittää. Tekemisvaiheessa Joomla on myös erittäin helppo automatisointinsa vuoksi, vaikka itse tapaankin muuttaa suoraan tiedostoista CSS-koodeja täsmäämään asiakkaan vaatimuksia ja toiveita.

Halusin myös itse muokkausvapaudet ulkoasun suhteen ja tehdä sellaisen ulkoasun, minkä asiakas haluaa ja toteuttaa sen parhaani mukaan. Sivuston on kuitenkin jäätävä kävijöiden mieleen positiivisesti, jolloin ei ole hyvä, jos kaikki ovat samanlaiset tai samalla pohjalla toteutettuja. Tällöin se ei ole yhtä persoonallinen ja mieleen painuva, vaikka muuten kaunis olisikin ulkonäöltään.

#### <span id="page-13-2"></span>**4.5. Joomlan asennus**

Päätimme asiakkaan kanssa niin, että teen sivuston ensin valmiiksi omalle domainilleni *uinuva.net*, kunnes sitten valmistuttuaan siirrämme sen oikeaan osoitteeseen. Näin sivustolla on myös automaattisesti backup kopio, jos siirtämisessä tulee jotain ongelmaa. Myös tietokannan tein omalle domainilleni, josta se siirretään aikanaan oikealle osoitteelle.

Joomlan asennus on yksinkertaista; sivustolla lataaminen tapahtuu parilla klikkauksella. Jos on valinnut valmiiksi teeman, voi Joomlan ladata sen mukana samalla kertaa. Teeman valinnan jälkeen voi siirtyä ostoskoriin ja maksamaan tuotteen, jolloin tämä teema on sinun.

Kun teeman on ostanut, saa ladattavakseen tiedostoja. Näistä valitsee itselleen sopivimman vaihtoehdon. Quickstart-paketti on tähän tarkoitukseen erittäin kannattava, siinä Joomla latautuu samalla ja saa kaikki teeman tarjoamat lisäosat automaattisesti.

Tämän jälkeen valitseman paketin tiedostot ladataan ftp-yhteydellä tulevaan kansioon, johon verkkosivu tulee pysyvästi tai väliaikaisesti. Tämän jälkeen avautuu installation-sivu, johon tulee täyttää sivuston tiedot kuten nimi, lyhyt selvennys mikä sivusto on kyseessä, ja täyttää tietokannan tiedot. Samalla voi valita mitä kieltä haluaa käyttää sivuston hallinnan puolella. Tietojen täyttämisen jälkeen installation-kansio tulee poistaa tai nimetä uudelleen, sillä sivu ohjautuu automaattisesti takaisin asennukseen jos sitä ei ole poistettu.

Sen jälkeen voikin aloittaa sivuston muokkaamisen ja muuttamisen näköisekseen, sillä asennus päättyi tähän eikä enempiä toimenpiteitä tarvita.

# <span id="page-14-0"></span>**5. Valmis pohja vai itse tehty**

Sekä valmiin pohjan lataaminen tai ostaminen, että itse tehty pohja vaativat luovuutta ja taitoa, mutta toinen on kuitenkin omasta mielestäni parempi kuin toinen. Tässä selvitän molempien hyvät ja huonot puolet, sekä kerron mihin lopputulokseen päädyin.

#### <span id="page-14-1"></span>**5.1. Itse tehty pohja**

Itse tehty pohja vaatii taitoja ja luovuutta, mutta myös aikaa. Jos asiakas on tilannut verkkosivut tietyllä tyylillä, vie sen koodaaminen paljon aikaa. Koodin validisointi ja kokonaisvaltaiseksi teko vie paljon aikaa ja siten myös asiakkaan rahaa, sillä tämä maksaa myös ajasta joka menee pohjan koodaamiseen. Tämän lisäksi kaikki lisäosat (esimerkkeinä lisäosista automatisoitu kuvagalleria, slideshow, kalenteri) on ostettava erikseen, ellei niitä koodaa erikseen itse. Tämä kuitenkin vie taas paljon aikaa ja asiakkaan rahoja. Myös lisäosien ostaminen on kallista, siksi olisi helpompaa valita vain pohja jossa kaikki löytyy valmiina.

Itse tehdyillä pohjilla on kuitenkin myös hyviä puolia. Jos osaa koodata ja löytyy ylimääräistä aikaa, voi luoda persoonallisia pohjia valmiiksi käytettäviksi asiakkaille omistaen samalla kaikki käyttöoikeudet pohjiin. Tällöin myös tietää tasan tarkkaan mistä kaikki tiedostot löytyvät ja miten muokata pohjaa. Samaten vähemmän suositut lisäosat voi löytää halvemmalla tai ilmaiseksi. Tämäkin on kiinni sisällönhallintajärjestelmästä; Joomlan paremmat ja monimutkaisemmat lisäosat ovat usein maksullisia, kun taas Drupalin suositut ja hyväksi todetut lisäosat löytyvät ilmaiseksi.

#### <span id="page-15-0"></span>**5.2. Valmis pohja**

Itse tehdyn pohjan sijaan valmis pohja on monen mielestä huijausta, eikä välttämättä halua maksaa työstä, joka on perustunut valmiille pohjalle. Valmiin pohjan käyttö on toki nopeaa ja vaivatonta, yleensä myös halvempaa kuin itse tehdyn pohjan käyttö. Kunnollisena tehtynä valmiin pohjan käyttö ei kuitenkaan ole niin helppoa miltä se kuulostaa. Myös valmiista pohjasta täytyy tehdä persoonallisen näköinen ja yritykselle sopiva, muuttaa värimaailma ja muokata rakennetta.

Hyvä pohja maksaa usein, mutta yleensä kohtuulliseen hintaan. Hintaan myös sisältyy mahdolliset lisäosat, joita verkkosivuilla tarvitaan, ja kaikki on mietitty valmiiksi. Koodi on puhdasta ja jos pohjan valitsee oikein, sieltä löytyy myös kaikki versiot eri näytöille: esimerkiksi tabletti- ja mobiiliversiot. Vaikka tarvitaan kärsivällisyyttä ulkoasua muokatessa oikeiden tiedostojen etsimiseen ja editoimiseen, on se silti nopeampaa kuin kokonaan uuden pohjan teko. Kaikki on mietitty valmiiksi, ja kaiken aikansa voi laittaa itse verkkosivuston suunnitteluun. Yleensä valmiilla teemalla on myös tukipalvelu, jolloin ongelman kohdatessa voi kysyä neuvoa ja saada apua.

Tämän vuoksi valitsin myös itse valmiin pohjan käytön säästääkseni omaa ja asiakkaani aikaa.

#### <span id="page-15-1"></span>**5.3. Valmiin pohjan valinta**

Kun kysymys itse tehdyn ja valmiin pohjan välillä on tehty ja on päätynyt valmiin pohjan valintaan, on se oikea valmis pohja löydettävä. Valmiita pohjia löytyy tuhansia eri versioita eri tyyleillä ja lisäosilla, jotka kuuluvat mukaan. Näitä on esimerkiksi eri slideshowt, kalenterit, blogi-työkalut ja kuvagalleriat. Kun on päättänyt mitä lisäosia tarvitsee, voi jo rajata osan pohjista ja valita sellaisen, josta ne löytyvät.

Työtä helpottaakseen kannattaa myös valita pohja, jossa ei ole juuri muuta muokattavaa kuin värit ja yksityiskohdat, jotta koko rakennetta ei tarvitse alkaa muokata. Pienet muutokset ovat tietenkin okei, mutta ei ole järkevää ostaa pohjaa jonka loppujen lopuksi muuttaa kokonaan erilaiseksi. (Thuy Nguyen, 2014) Tässä onnistuin mielestäni hyvin, sillä alkuperäinen pohja herätti heti mielenkiintoa ja halua jatkaa sivustolla kiertämistä. Katso kuva 3.

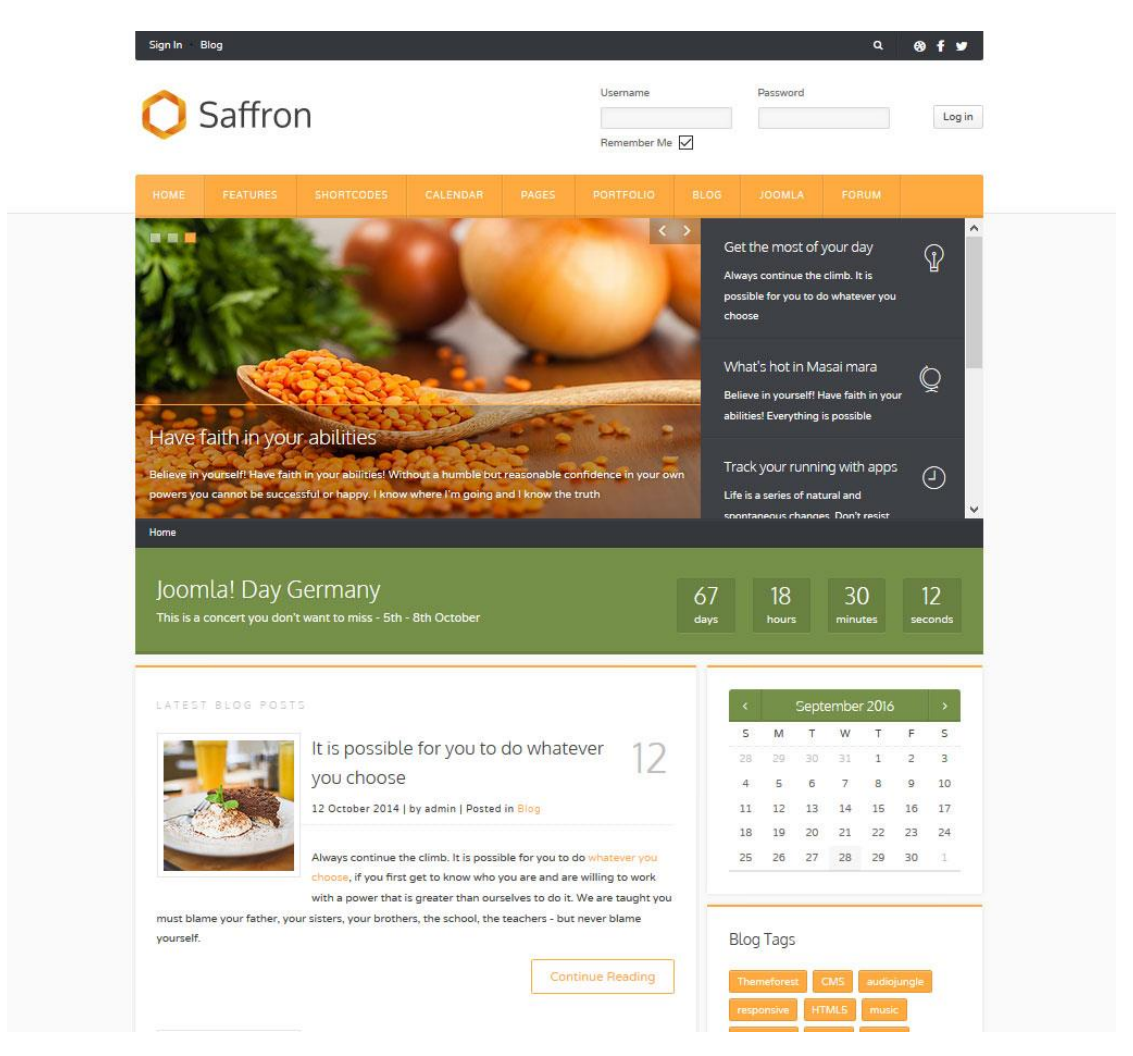

*Kuva 3, Alkuperäinen teema Saffron.*

Joskus saattaa myös löytää pohjan, joka on täydellinen värejä ja asettelua myöten ja tarvitsee vain kuvien ja artikkeleiden muokkausta. Tällöin kannattaa kuitenkin miettiä kannattaako se; jos jollain muulla on myös pohja käytössään ilman muokkausta, ovat nämä kaksi sivustoa täysin saman näköiset. Sivustosta kannattaa kuitenkin tehdä persoonallisen näköinen, eikä antaa kuvaa, että on menty siitä mistä aita on matalin.

# <span id="page-17-0"></span>**6. Eri kielien lisääminen**

Joomlalla kielien lisääminen on helppoa; eri kielipaketit löytyvät helposti ja ne voi ladata suoraan sivustolle käyttöön. Joomlalla on omat kieli-paketit, jotka voi ladata suoraan Joomlan sivustolta. Eri kielipaketteja ylläpitää eri maiden kääntäjät ja kielipaketteja päivitetään tarpeen vaatiessa. Katso kuva 4.

# **Finnish Translation**

**Finnish Translation** Language: Finnish (fi-FI) Coordinator: Sami Haaranen Team Members: 4 Contact: mortti (at) joomla.fi Download Language Pack: http://joomlacode.org/gf/project/jtranslation3\_x/frs/?action=FrsReleaseBrowse&frs\_package\_id=6523 Web site: http://www.joomla.fi

#### *Kuva 4, Kielen lataaminen Joomlan sivustolta.*

Kielen lataaminen itse sivustolle on myös tehty helpoksi. Ladatulle tiedostolle ei tarvitse tehdä mitään, vaan se tuodaan sivustolle Joomlan oman ohjelman kautta lataamalla. Katso kuva 5. Lataamisen jälkeen kieli tulee vielä aktivoida sivustolla.

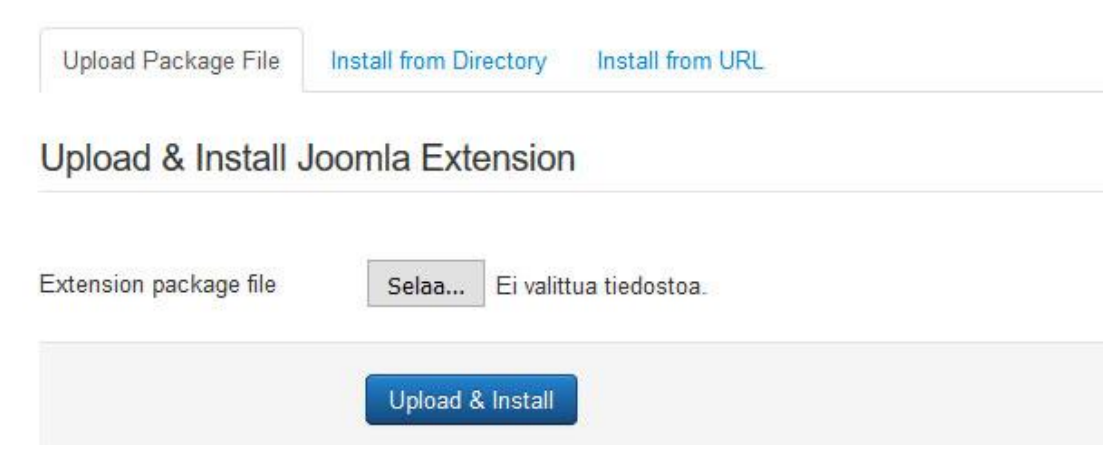

*Kuva 5, Kielen lataaminen sivustolle*

Artikkeleita luodessa on toki muistettava valita artikkelin kieli, sekä muistettava luoda se jokaiselle kielelle. Kielivalinta löytyy harvemmin valmiista pohjasta, mutta se on tehtävä helpoksi sivustolla vieraileville. Esimerkiksi lähelle ylänurkkaa asetettuna asiakas löytää sen helposti. Katso kuva 6.

#### + 撮 张

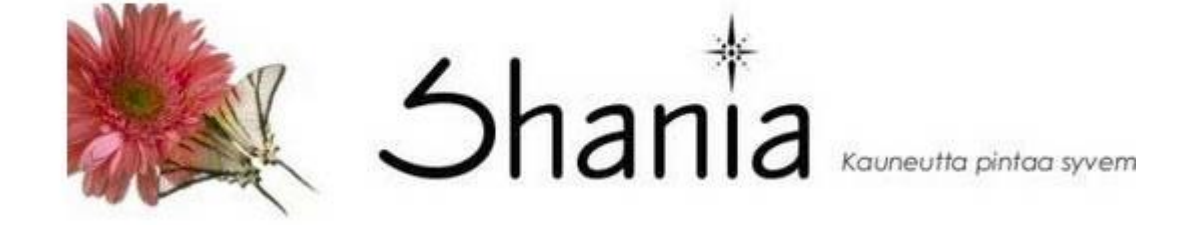

*Kuva 6, Kielen valinta tulee olla näkyvällä paikalla sivustolla*

Asiakkaalleni oli tärkeää, että vanhan sivuston tapaan myös uusi sivusto löytyy kolmella kielellä: suomeksi, ruotsiksi sekä englanniksi. Asiakkaani puhuu kaikkia kieliä sujuvasti, sekä yritys sijaitsee Turussa, jossa kaikkia kolmea kieltä tarvitaan. Tämän vuoksi myös uudesta sivustosta löytyy kaikki kolme kieltä, sekä kaikki artikkelit on myös löydyttävä kaikilta kieliltä.

Kieltä vaihtamalla sivu pysyy samana, eli saman artikkelin voi lukea monella eri kielellä ja se onnistu vain yhdellä klikkauksella. Tämä oli asiakkaani yksi toiveista, että jos asiakas etsii sivun ja haluaa lukea sen eri kielellä, asiakkaan tarvitsee vain painaa lippua ja kieli vaihtuu. Tällöin asiakkaan ei tarvitse lähteä etsimään uudestaan sivua, jota oli lukemassa. Tämä on erityisen kätevää esimerkiksi silloin, kun on löytänyt haluamansa sivun Googlesta, joka ei välttämättä ole sivuston etusivu, ja haluaa mieluummin lukea sivun omalla kielellään suomen sijaan.

Tämä on myös mahdollista toteuttaa Joomlassa assosioimalla linkit keskenään. Joten myös tämä asiakkaan toive toteutuu sisällönhallintajärjestelmän myötä. Kuvassa 7 tämä näkyy hyvin. Etusivu "Tervetuloa Shaniaan" on assosioitu sekä ruotsin- että englanninkielelle.

|  | $\leftarrow$ $\Box$ Status Title |                                                                                | Home Access | <b>Association Language ID</b> |         |     |
|--|----------------------------------|--------------------------------------------------------------------------------|-------------|--------------------------------|---------|-----|
|  |                                  | Tervetuloa Shaniaan! (Alias: tervetuloa-shaniaan)<br>Articles » Single Article | Public      | ENG SVE                        | Finnish | 433 |

*Kuva 7, Kielen assosiaatio englannin- ja ruotsinkielelle*

# <span id="page-19-0"></span>**7. Pohjan muokkaus vaatimusten mukaiseksi**

#### <span id="page-19-1"></span>**7.1. Pohjan rakenteen muokkaus**

Vaikka valmiin pohjan olisi valinnut hyvin, on aina pieniä muutoksia, joita on tehtävä. Näitä on esimerkiksi itse rakenteen muokkaaminen. Rakenteen on sovittava yhteen yrityksen hengen kanssa. Halusin asiakkaan kanssa ilmavan rakenteen, jossa kaikki on selkeää ja eroteltu selvästi.

Tämän saavuttamiseksi muokkasin otsikon korkeutta ja linkkipalkin paikkaa alkuperäisestä teemasta. Muita rakenteellisia muutoksia ei tarvinnut juurikaan tehdä, sillä valitsin rakenteeltaan sopivan pohjan jo alkuunsa.

Vanhaan sivustoon verrattuna uusi rakenne oli myös melko samanlainen, mutta mielestäni vanhalla sivustolla oli jo ollut hyvä pohjarakenne. Se sai vain hieman uudistusta muuttumalla leveämmäksi ja saamalla enemmän tilaa eri komponenteille. Myös esimerkiksi yläpalkki on uusi, ja yhteystiedot sivun alalaidassa saivat paljon enemmän tilaa ja näkyvyyttä vanhan sivuston yhden rivin sijaan.

#### <span id="page-19-2"></span>**7.2. Sivuston värimaailma**

Värimaailma luo heti ensimmäisen kuvan sivustosta. Ihmisillä on tietyt ennakkoasenteet sivustoista ennen klikkaamista; rock-sivustolla saa olla reippaasti mustaa, kauneushoitolan sivuston on oltava selkeä ja avoin, sekä valokuvaussivustolla oletetaan olevan suuria kuvia, jotka valokuvaaja itse on ottanut. Nämä ennakkoasenteet on täytettävä, jotta asiakas viihtyy sivustolla. (Connie Wong, 2016)

Värimaailmani seurasi hyvin pitkälti samaa linjaa kuin vanha sivusto. Koska vanha sivusto on ollut pystyssä jo vuosia, on tärkeää, että yrityksen imago säilytetään ja sitä pidetään yllä. Vanhat värit olivat myös mielestäni hyvin valitut, joten minulla ei ollut tarvetta vaihtaa niitä, vain uudistus oli tarpeen. On myös tärkeää, että uusien asiakkaiden lisäksi myös vanhat asiakkaat tuntevat itsensä tervetulleeksi sivustolle uudistuksen myötä. Siksi täysin uudenlainen ulkoasu ja vielä uudella värimaailmalla saattaisi ajaa vanhat asiakkaat pois, mikä ei tietenkään ole tarkoitus. On tärkeää miettiä niin uusia asiakkaita kuin vanhoja, sillä nykyiset asiakkaat ovat kuitenkin saaneet Shanian nykyiselle tasolle ja menestykselle.

Värimaailma koostuu hillitystä beigestä taustaväristä, sekä pirteämmistä ja eloisammista korosteväreistä otsikoissa ja linkeissä. Piristevärit elävöittävät ja tuovat luonnetta sivustolle. Kuvassa 8 näkee käytetyt värit; pinkki (#f27070), kirkkaan vihreä (#afbf00), tummanpunainen (#660000) ja harmaa (#696969) ovat korostevärejä ulkoasussa tai tekstissä, kun taas beige (#efeade) ja valkoinen (#ffffff) toimivat taustaväreinä. Taustavärit ovat haaleita eivätkä kiinnitä huomiota itseensä, ja osaltaan korostavat tärkeämpiä tietoja ja sitä myötä kirkkaampia ja eloisampia värejä.

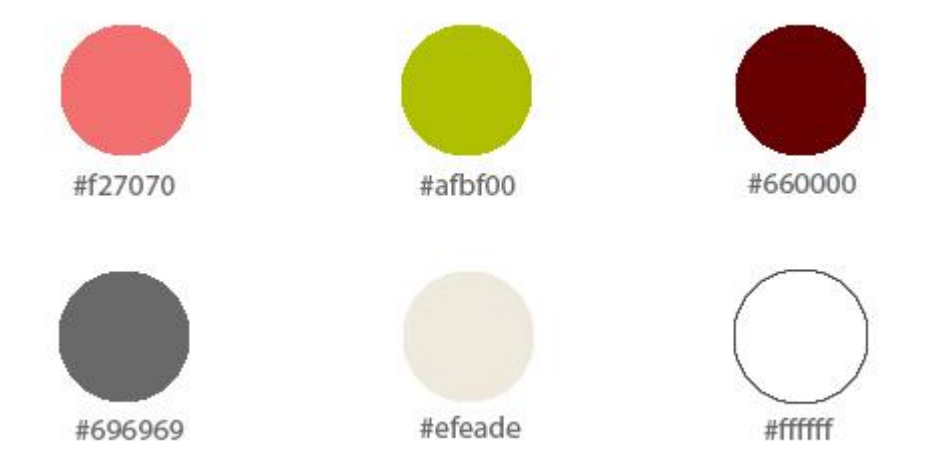

#### *Kuva 8, Sivustolla käytetyt koroste- ja taustavärit*

Yleisin korosteväri on pinkki (#f27070), jota on käytetty linkkien värinä tekstin seassa, kuin myös valikossa silloin, kun linkki on valikoituna. Vihreää (#afbf00) on käytetty eri viivoissa, kuten viivassa joka löytyy sivuston ylä- ja alaosasta, kuin myös merkitsemään tekstiosioita. Ohut vihreä viiva löytyy sivupalkista elementtien yläosasta. Tummanpunainen (#660000) on käytössä otsikoiden värinä ja harmaa (#696969) on sivupalkin tekstin väri ja breadcrumbs-elementin taustaväri. Myös linkkipalkin linkit ovat tällä värillä.

Sivustolta löytyy myös muita värejä, kuten tummempi pinkki (#af143d) esimerkiksi kasvohoidot-sivulla, joka erottelee eri kasvohoitotyypit. Perus leipätekstissä on käytetty värinä tummempaa harmaata (#505050), joka on myös käytössä alapalkissa.

Kauneushoitolan sivuilla on oltava paljon valkoista ja avoimuutta, jota tältä sivustolta löytyy. Sivusto on sisällöltään sekä väreiltään ilmava eikä liian tiivis, eikä hallitsevia värejä ole liian monta. Jokaisella värillä on oma tehtävänsä, eivätkä ne ole liian poikkeavia toisistaan.

#### <span id="page-21-0"></span>**7.3. Fontti**

Sivuston fontin on oltava helppolukuista ja sovittava sivuston teemaan. Valitsin helpon ja pehmeän fontin leipätekstiin, jota on helppo lukea. Fontti on Sans-fontti, Varela Round, joka on pehmeä ja helppolukuinen. Katso kuva 9.

Glyph

Characters

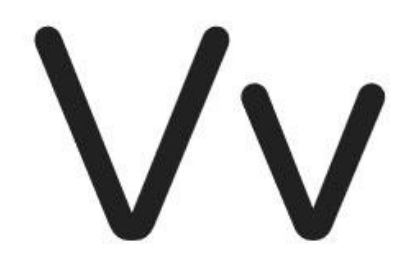

# ABCDEFGHIJKL MNOPQRSTUVW XYZabcdefghijk Imnopgrstuvwx

*Kuva 9, Varela Round -fontti.*

Myös sivuston otsikot ovat logon otsikon tapaan helppoja lukea.

Fontti on tarpeeksi isoa, jota kaikki pystyvät lukemaan ilman suurempia ongelmia. Fontti on myös saman värinen, kokoinen ja sukuinen läpi sivuston, eli leipäteksti ei vaihtele sivujen välillä. Otsikoiden fontit pysyvät myös samana. Tämä antaa siistimmän kuvan sivustosta ja pitää sen yhtäläisenä.

Fontti ei ole väritykseltään pelkkä musta, vaan hieman tummempi harmaa (#505050). Väri ei siis ole turhan kova, mutta silti helppo lukea ja selkeä. Otsikoiden värinä on käytetty tummanpunaista (#660000, katso kuva 8). Esimerkki näistä kahdesta väristä on näkyvillä kuvassa 10.

# Tervetuloa Shaniaan!

Terve ja tasapainoinen iho on aina kaunis. Shaniassa korostamme niin hoidoissamme kuin neuvo kykyä tasapainottua. Laadimme sinulle helpon ja tehokkaan hoito-ohjelman, joten voit jättää hy

Käyttämämme tuotteet ovat parabenittomia sekä vapaita petrokemian sivutuotteista.

*Kuva 10, Tummanpunainen otsikko ja harmaa teksti ovat helppolukuisia.*

#### <span id="page-22-0"></span>**7.3.1. Google Fonts**

Fontteja valitessa ja miettiessä olen käyttänyt sivustoa Google Fonts. Tällä sivustolla pystyy testailemaan ja katsomaan monia eri ilmaisia fontteja. Tätä kautta pystyy myös lataamaan fontteja ja käyttämään niitä eri tiedostoissa ja kuvissa omalla koneella.

Tämä on kätevä verkkosivu, josta voi valita sopivan ja mieleisen tyylisen fontin ja käyttää sitä verkkosivulla. Google Fontsilla on useita eri tyylejä joista voi valita sopivan fontin käyttöön.

Myös Joomlaan pystyy liittämään ja siellä pystyy ottamaan käyttöön eri fontteja, mutta se saattaa vaatia tutustumista tiedostoihin ja miten liittää fontti sitä kautta, ja käydä vaihtamassa fontti erikseen CSS-tiedostoista.

#### <span id="page-22-1"></span>**7.4. Kuvat sekä muu mediasisältö**

Sivuston elävyyttä ja miellekyyttä lisää eri mediasisältö sekä kuvat. Ne tuovat väriä ja elävöittävät rakennetta. Asiakkaiden on helpompi päättää haluavatko he jatkaa verkkosivuston tutkimista kuvien perusteella; hyvin valitut ja sivuston tarkoitusta kuvaavat kuvat houkuttelevat asiakasta jatkamaan sivujen tutkimista ja lukemista. (Jeff Davis, 2014)

Shanian verkkosivujen kuvat ovat joko luvalliset kuvat maahantuojilta ja toimittajilta, erillisen kuvaajan ottamia liikkeestä ja tuotteista tai kuvia joita saa käyttää ilmiseksi.

Kuvien teemana on selkeys, valoisuus, vaivattomuus, puhtaus, laatu ja kauneus. Kuvat luovat luotettavan kuvan yrityksestä ja mielikuvan hoidoista, joille myös asiakkaat toivottavasti haluavat kuvien katsomisen jälkeen. Kuvista on tultava olo, että asiakkaat ovat uusia ja parempia ihmisiä hoidon jälkeen.

Sivustolla on myös muuta mediasisältöä, nimittäin video kuvattuna liikkeessä. Videolla omistaja Annette kertoo hoidoista ja tuotteista, joita Shaniassa käytetään. Video noudattaa myös samaa linjaa kuin kuvat, nimittäin vaivattomuutta, valoisuutta ja sulavuutta. Pienet yksityiskohdat ja tekstin erikoistehosteet saavat asiakkaan jatkamaan katsomista. Video ei ole liian pitkä vaan siinä on esitelty liike rauhalliseen tahtiin ja kerrottu vain oleelliset asiat.

On tärkeää pitää huoli kuvien copyrighteista, jotta kuvat ovat lailliset ja luvalliset. Laittomasti kopioidut kuvat eivät anna hyvää kuvaa yrityksestä, vaan kertovat laiskuudesta ja mielikuvituksettomuudesta.

#### <span id="page-23-0"></span>**7.5. Tekstit**

Sivuston tekstit ovat suurimmilta osin samat joita ne olivat vanhoilla sivuilla. Olen korjannut pienet kirjoitusvirheet ja muut lauserakennevirheet sujuvammiksi ja luontevammiksi. Osat teksteistä ovat kokonaan uusia tai kirjoitettu uudestaan. Ennen sivuston julkistusta tulee kuitenkin osa teksteistä vielä vaihtumaan ja muuttumaan asiakkaani kirjoittaessa uusia tekstejä.

Myös teksteissä on säilyttävä sama kepeys ja helppous, joka vallitsee sivustolla. Jos ulkoasu on kepeä ja kevyt, kuvat ovat raikkaita ja inspiroivia, on myös tekstin jatkettava samalla linjalla. Tekstin tulee olla ilmavaa ja sen ympärillä on oltava tilaa, mutta myös paljon asiaa ja asiasanoja mahdutettuna lyhyeen ja tiiviiseen kappaleeseen. Pitkät tekstit ovat tylsiä ja raskaita lukea; mieluummin pitkä asia lyhyesti, jotta asiakas voi kysyä lisätietoja, jos aihe jäi kiinnostamaan.

Tekstin on oltava virheetöntä, kirjoitusvirheet antavat usein huonon kuvan yrityksestä. Tekstin on oltava myös sama jokaisella kielellä, eli tekstin sisältö ei saa vaihtua ei saa vaihtua eri kielten välillä. Suomeksi on ymmärrettävää olla enemmän tietoja ja pidemmät tekstit, mutta jos tarjoaa eri kieliä sivustolle, on myös pidettävä huoli näiltä sivuilta löytyvän tarvittavat tiedot.

Shanian verkkosivuilta löytyvät kaikki tekstit ja sivut myös englanniksi ja ruotsiksi suomen kielen lisäksi, ja tekstit ovat myös näillä kielillä yhtä kuvailevia ja tarkkoja kuin suomeksi. Näin yritys pystyy vastaamaan myös kansainväliseen tarpeeseen ja tarjoamaan palveluja myös toisen kielisille asiakkaille.

#### <span id="page-23-1"></span>**7.6. Linkit, sivut ja valikot**

Sivustolla navigoimisen tulee olla helppoa ja asiakkaan on löydettävä haettavansa helposti. Siltikään linkkejä ei saa olla liikaa ja joka paikkaan laitettuna, ja informaation on oltava järkevästi jaettuna. Tämän suunnittelemiseen voi mennä jonkin aikaa, mutta se on sen arvoista.

Päävalikkoon on valittava ne tärkeimmät linkit, ja näistä sitten ohjattava ihmiset alavalikoiden kautta asiasivuille, joille tiedot on kerätty. Päävalikkoon ei voi kerätä

liian montaa linkkiä, kuin myös alavalikoiden kanssa on oltava helppoa löytää tiensä etsimälleen sivulle. Sivustolla navigoinnin tulee olla helppoa myös sellaiselle asiakkaalle, joka ei usein eri verkkosivuilla vieraile. Kuvassa 11 näkee, että linkkejä on hillitty määrä ja sivustolla on vain tarpeelliset linkit.

| MEISTÄ<br><b>ETUSIVU</b>                                 | HOIDOT                                                              | <b>AJANVARAUS</b> | <b>BLOGI</b>                                        | ΟΤΑ ΥΗΤΕΥΤΤΑ |  |  |
|----------------------------------------------------------|---------------------------------------------------------------------|-------------------|-----------------------------------------------------|--------------|--|--|
| Etusivu<br>Meistä                                        | Kasvohoidot                                                         |                   |                                                     |              |  |  |
|                                                          | Jalka- ja käsihoidot<br>Sokerointi ja vartalonhoidot                |                   |                                                     |              |  |  |
| Meistä                                                   |                                                                     |                   |                                                     |              |  |  |
|                                                          | Meikkaus                                                            |                   |                                                     |              |  |  |
| Tavoitteemme Shaniassa or<br>elämässäsikin.              | Värianalyysi<br>Päivä kuningattarena<br>Muut palvelumme<br>Hinnasto |                   | ) ja hyvä olo niin ihonhoidossa, meikkauksessa kuin |              |  |  |
|                                                          |                                                                     |                   |                                                     |              |  |  |
| Sinä olet upea, sellaise                                 |                                                                     |                   |                                                     |              |  |  |
| Joskus on kuitenkin tilantei<br>enemmän huomiota ja hoiv |                                                                     |                   | ja tarvitsee<br>I haluat olla                       |              |  |  |

*Kuva 11, Päävalikko ja Hoidot-linkistä lähtevä alavalikko*

Shanian verkkosivuilla esimerkiksi valikosta valittaessa Hoidot, tulee sen alle alavalikko, josta löytää eri hoidot jotka Shania tarjoaa (katso kuva 11). Sieltä klikkaamalla pääsee asiasivulle. Asiasivun sivupalkissa alavalikon linkit toistuvat sivupalkissa. Näin asiakkaan on myös helppo seurata millä sivulla hän nyt on, ja josta on helppo siirtyä seuraavalle sivulle. Eli alavalikon linkit on toistettu jokaisella Hoidot-sivun asiasivulla, jotta asiakkaan on helppo navigoida sivulta toiselle. Katso kuva 12.

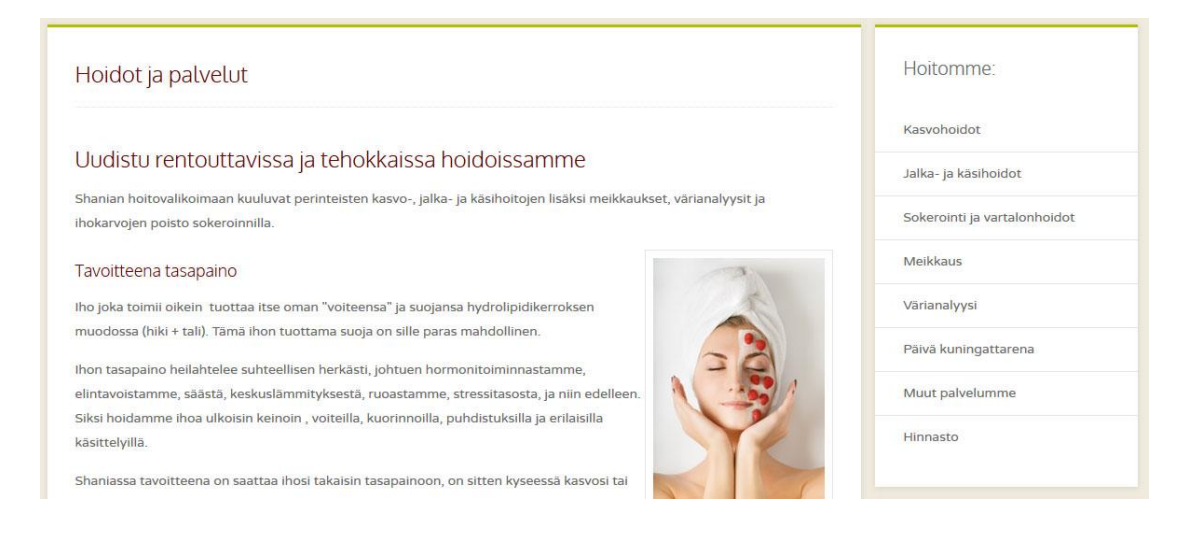

*Kuva 12, Asiasivun vierellä oleva sivupalkki näyttää muut sen kategorian linkit.*

Asiasivut ja tiedot on jaettu järkevästi ilman turhia uusia sivuja. Esimerkiksi kaikki Shanian tarjoamat kasvohoidot ovat samalla sivulla, josta asiakas voi lukea ja vertailla eri kasvohoitoja. Näitä ei ole lähdetty erottelemaan eri sivuille, sillä siitä tulisi liikaa klikkaamista asiakkaalle ja tuhlaa asiakkaan aikaa tiedon etsimiseen. Kun kaikki tiedot ovat samalla sivulla, löytää asiakas ne helposti. Kuitenkin esimerkiksi jalkahoidot ovat eri sivulla, sillä ne kuuluvat täysin eri kategoriaan.

Myös tekstin sekaan tai loppuun on voitu laittaa linkki ja ohjata asiakkaat sivuille, jotka heitä saattavat kiinnostaa. Linkkejä ei saa olla liikaa sivustolla, tai asiakkaan mielenkiinto loppuu kesken selaamisen. Asiallisia linkkejä kannattaa laittaa sivuille, mutta turhia ei. Asiakasystävällisyyden vuoksi linkit onkin kannattava pitää selkeinä ja yksiselitteisenä eikä antaa liian montaa vaihtoehtoa sivuston ollessa näin pieni. (Patrick Sexton, 2015)

#### <span id="page-25-0"></span>**7.7. Slideshow**

Slideshow oli yksi viimeisimmistä elementeistä, joita verkkosivuille aseteltiin ja tehtiin. Slideshow on tehty Joomlan omalla ohjelmistolla ja automatisoinnilla, moduulilla nimeltä Widgetkit. Tämän ohjelman avulla voi myös lisätä tekstin kuvan alle joka pyörii kuvan mukana. Myös slideshow on tyyliltään ja värimaailmaltaan Shanian verkkosivustolle sopiva, kuin myös kuviensa puolesta, jotka jatkavat kaunista ja yksinkertaista värimaailmaa, jota verkkosivulla on pidetty yllä.

Kuvasta 13 voi myös huomata, kuinka sekä linkkipalkki että breadcrumbs sopivat loistavasti yhteen slideshow-moduulin kanssa, ja on tarkoin suunniteltu sopimaan ja sointumaan yhdessä muun sivuston kanssa.

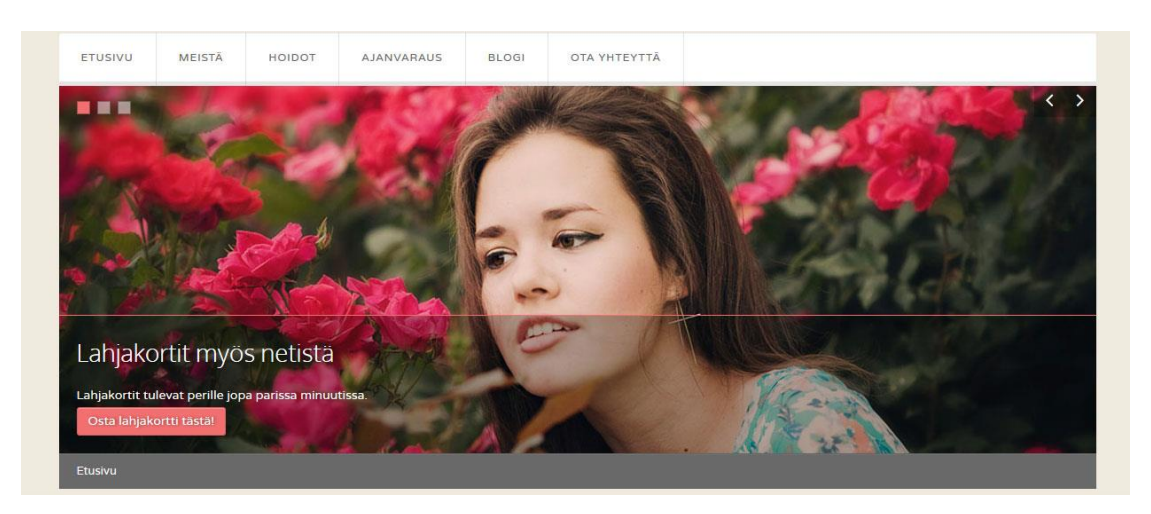

*Kuva 13, Ensimmäinen kuva slideshowssa*

Shanian verkkosivuilla on vain yksi slideshow, ja se on etusivulla ja kuvassa 13 näkyy slideshown ensimmäinen kuva. Se toimii katseen vangitsijana joka vie verkkosivua tutkailevan huomion kuvan lisäksi tekstiin, jotka pyörivät kuvien ohella. Tekstit ovat pieniä huomioita, uutuuksia ja mainoksia Shaniasta ja ne saavat ihmisten mielenkiinnon heräämään. Ensimmäisessä kuvassa on tarkoituksella haettu hieman vahvempia värejä, kun taas toisessa kuvassa on miedompi värimaailma. Haalea ja tumma värimaailma tekee osansa tehdessään sivustosta vielä mielenkiintoisemman vierailijalle, ja myös houkuttelee tutustumaan lisää sivustoon.

Tekstin osio on hieman tummennettu, ja sitä reunustaa sama vaalean punainen joka toimii korostevärinä muuallakin sivustolla. Painike on samalla värillä, kun taas teksti on valkoisella. Vaikka kuva on vaalea, on teksti silti näkyvä tummennetun alueen ansiosta. Kuvaa on mahdollista vaihtaa kummastakin yläkulmasta; vasemmasta yläkulmasta voi valita yhden kolmesta kuvasta, kun taas oikeassa reunassa voi valita seuraavan kuvan. Vasemmassa reunassa voi myös seurata mikä kuva on nyt näkyvillä ja valita sen mukaan seuraavan kuvan.

Slideshowhun on tarkoin valittu kolme kuvaa, jotka kuvaavat Shanian toimintaa ja ideologiaa. Kaikki kuvat ovat ilmaisia ja näitä saa muokata ja käyttää myös taloudellisen hyödyn saavuttamiseen, kunhan kuvaaja saa kiitosta ja tämä muistetaan kuvien yhteydessä. Sivuston alalaidasta voi löytää slideshown kuvien copyrightmerkinnät, joissa on maininta jokaisesta kolmesta valokuvaajasta ja linkki heidän Creative Commons-lisenssiin. Tämän voi nähdä kuvassa 14.

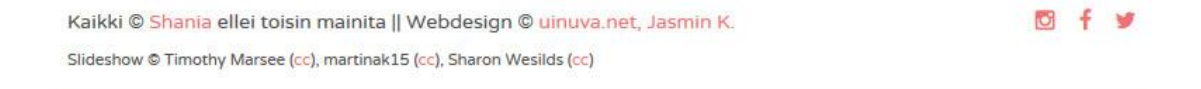

#### *Kuva 14, Copyright-merkinnät slideshown kuviin*

#### <span id="page-26-0"></span>**7.8. Yhteystiedot sivustolla**

On tärkeää, että yhteystiedot ovat näkyvillä ja asiakasta kannustetaan ottamaan yhteyttä. Yhteystietojen on myös oltava ajan tasalla ja oikein, sillä asiakkaan ottaessa yhteyttä olisi huonoksi, jos sähköposti menisi väärään osoitteeseen, tai kukaan ei vastaa linjan toisessa päässä puhelimen soidessa. (Pekka Lerssi, 2014)

Pidän myös tärkeänä, että yhteystiedot-sivu on ulkonäöltään houkutteleva ja selkeä, kuin myös asiakkaalle niin helppo kuin mahdollista. Siksi Shanian verkkosivuilla on yhteystiedot erikseen yhteydenottolomakkeen vieressä. Tällöin asiakkaalla on monta eri vaihtoehtoa mistä valita se itselleen paras keino ottaa yhteyttä.

Yhteydenottolomake on Joomlan oma ja sieltä käyttöön asennettu. Kun ymmärsin idean lomakkeen takaa, oli sen lisääminen sivustolle todella helppoa. Pienen hienosäädön jälkeen siitä tuli hyvä ja olen myös kokeillut, että se toimii ja lähettää yhteydenoton oikeaan osoitteeseen.

Yhteydenottolomakkeessa pystyi valitsemaan mitä kaikkea haluaa näyttää, ja valitsin itse samat kysymykset, joita vanhalta sivustolta löytyi. Nämä ovat *Nimi*, *Sähköposti*, *Aihe* ja *Viesti*. Kaikki ovat vaadittuja kohtia täyttää, jotta yhteydenottoon voidaan myös vastata.

Yhteystiedot-sivulla on myös selkeästi kerrottu kauneushoitolan osoite ja suuri kartta näyttää selkeästi, missä yritys sijaitsee. Koska kartta on Googlen, on tieto ajankohtaista ja asiakas voi myös halutessaan käyttää Street View-toimintoa kartassa nähdäkseen kunnolla, missä yritys sijaitsee ja minkä näköinen se on.

Karttaa pystyy myös katsomaan satelliitti-toiminnolla ja sitä pystyy lähentämään, samoin kuin loitontamaan ja katsomaan hieman kauempaa missä se sijaitsee. Olen asettanut kartan näyttämään yrityksen sijainnin suhteellisen etäältä, ja kun asiakas tietää missä kohtaa Turkua yritys sijaitsee, voi asiakas lähentää kartalla katsoakseen tarkan sijainnin. Klikkaamalla kulmassa olevaa Google-logoa pääsee karttaa tarkastelemaan Google Mapsista ja hakemaan reittiohjeet yritykseen.

Kuvassa 15 voi nähdä, kuinka selkeä sivu on ja miten tiedot on aseteltu asiakkaalle helpoiksi löytää ja käyttää. Myös sähköpostiosoite ja puhelinnumero on koodattu niin, että esimerkiksi puhelimella numerosta painaessa soittaa puhelin tähän numeroon automaattisesti, eikä asiakkaan tarvitse nähdä vaivaa sen enempää.

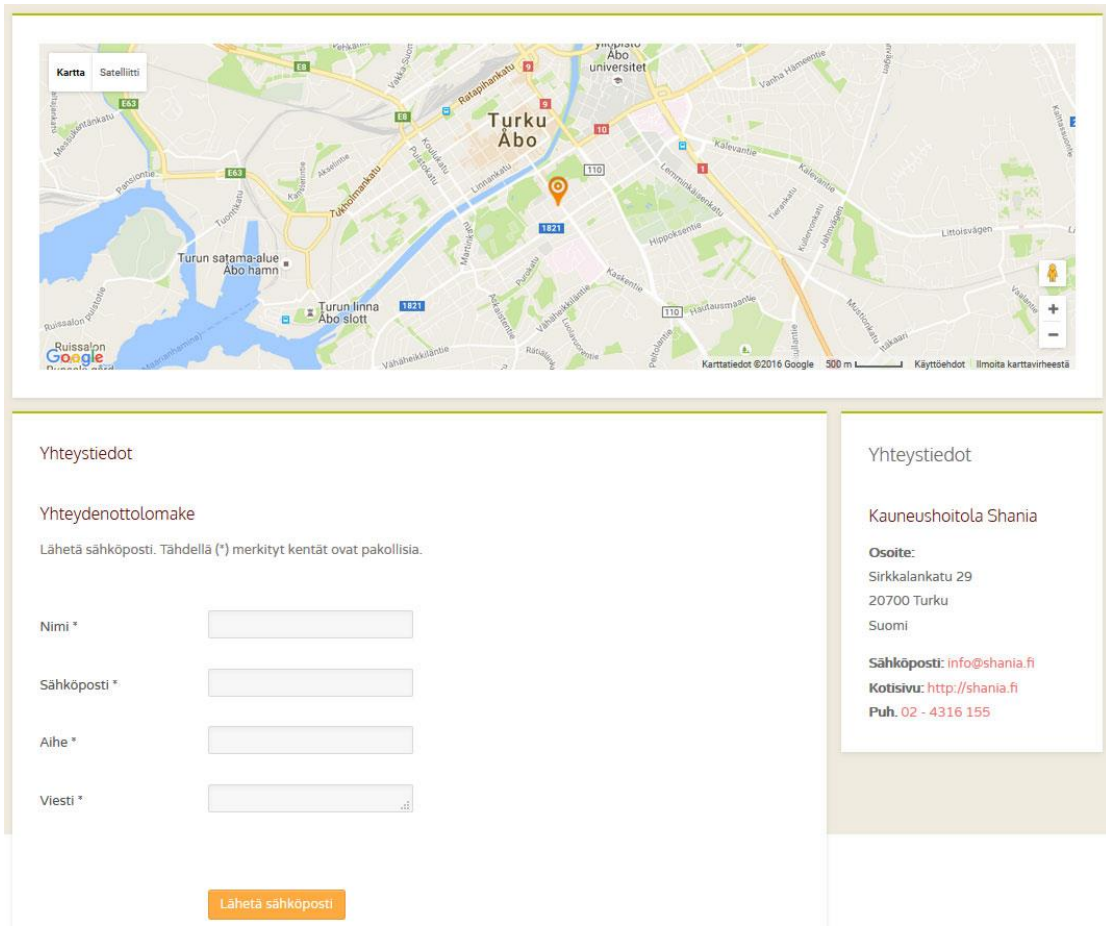

*Kuva 15, Yhteystiedot-sivu suurella kartalla ja selkeillä yhteystiedoilla.*

Yhteystiedot löytävät kaikkialta verkkosivuilta alapalkista, jossa on yhteystietojen lisäksi kauneushoitolan aukioloajat. Yhteystiedot toistuvat samalla tavalla joka sivulla, joten asiakkaan on helppo löytää myös aukioloajat samassa. Tämä näkyy kuvassa 16.

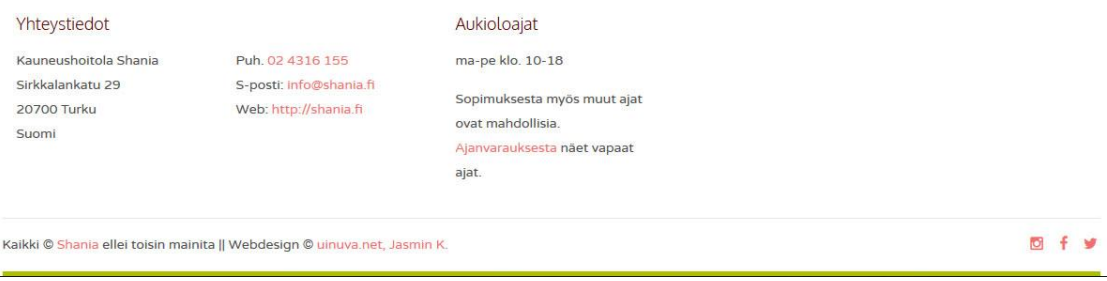

*Kuva 16, Alapalkin yhteystiedot ja aukioloajat.*

Sivun alalaidassa on myös copyright-merkinnät sekä sosiaaliset ikonit.

#### <span id="page-29-0"></span>**7.9. Sosiaalinen media verkkosivulla**

Koska asiakkaallani on tehtynä tili eri sosiaalisiin medioihin, on sen tultava näkyviin myös verkkosivuilla ja ohjattava asiakkaat tutkimaan ja lukemaan uusimpia uutisia ja tietoja näiltä eri kanavilta. Esimerkiksi Facebookin logo ei kuitenkaan välttämättä ole kovinkaan houkutteleva sellaisenaan, joten hieman tyyliin sopivampi ikoni on tarpeen.

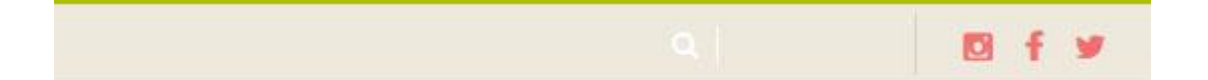

#### *Kuva 17, Sosiaaliset ikonit ja haku-työkalu yläpalkissa.*

Verkkosivuston valmis pohja tarjosi kauniin vaihtoehdon tätä tarkoitusta varten, eikä ollut enää tarvetta tehdä suurta mainosta sosiaalisista medioista erikseen. Samat ikonit toistuvat myös sivuston lopussa samalla tyylillä kuten kuvassa 17 voi nähdä, ja yksinkertaisella toteutuksella, joka sopii sivuston tyyliin ja värimaailmaan.

#### <span id="page-29-1"></span>**7.10. Hakutyökalu**

Kuvassa 17 voi myös nähdä hakutyökalun yläpalkissa. Se on tarkoituksella hieman piilossa eikä hyppää ensimmäisenä näkyviin, mutta on löydettävissä, jos sellaista haluaa käyttää. Hakutyökalu on Joomlan oma ja olen todennut sen toimivaksi ja tehokkaaksi.

Halusin kuitenkin verkkosivuston olevan niin helppo, selkeä ja käytännöllinen, ettei suurta tarvetta hakutyökalulle edes pitäisi tulla. Vanhalla sivustolla ei kuitenkaan ollut lainkaan toimivaa hakutyökalua, kun taas uudella sivustolla se toimii ja etsii tehokkaasti sivut, joilla haettava sana ilmestyy.

#### <span id="page-29-2"></span>**7.11. Favicon**

Favicon on pieni kuvake, joka näkyy esikerkiksi välilehteä avatessa ja jota käytetään tunnistamaan ja kuvaamaan yritystä. Tämä pieni kuvake on nykyään yhä tärkeämpi yritysten käyttäessä sitä yhä enenevissä määrin. (Wikipedia)

*Hans* Shania etusivu

*Kuva 18, Shanian vanha favicon.*

Kuvassa 18 voi nähdä, ettei favicon oikein luo parasta ja harmonista kuvaa yrityksestä. Kuva on liian suuri faviconiksi, ja koska favicon on aina neliön muotoinen, venytetään kuva mahtumaan siihen malliin. Siksi päätin, etten tekisi faviconia Shanian logon tekstiosiosta, vaan valitsin toisen osan, joka edelleen seuraa yrityksen henkeä ja ollessaan edelleen tunnistettava juuri Shanian verkkosivuille.

**A.** Tervetuloa Shaniaan!  $\times$ 

#### *Kuva 19, Shanian uusi favicon*

Kuvassa 19 voi nähdä muutoksen vanhaan, ja tämä uusi favicon myös seuraa yrityksen verkkosivujen värimaailmaa ja tyyliä paremmin kuin vanha.

Tässä uudessa faviconissa on Shanian logon kukka ja perhonen. Koska tästä logosta ei ole olemassa läpinäkyvää PNG-versiota vaan vain logo valkoisella pohjalla, oli minun leikattava kuva irti pohjasta Photoshop apunani. Välilehden tausta, kun ei ole täysin valkoinen Firefox Mozillalla, olisi ollut vain huolimattoman näköistä jättää tausta logolle ja antaa asian olla. Vanhassa faviconissa voi nähdä tämän, että kun tausta on jätetty valkoiseksi, sen kyllä huomaa.

Faviconin pystyi vaihtamaan menemällä tiedostoihin ja korvaamalla vanhan *favicon.ico*-kuvakkeen uudella kuvalla, mutta nimeämällä sen samalla nimellä kuin millä se pohjan tiedostoissa oli.

#### <span id="page-30-0"></span>**8. Verkkosivujen testaus**

Ennen sivuston luovutusta tulee verkkosivu testata toimivuuden ja käyttäjäystävällisyyden kannalta. Verkkosivun on myös ladattava aina nopeasti ja ulkoasun on näytettävä samalta, vaikka selain vaihtuu. Koodin toimivuuden voi testata W3C:n verkkosivulla nimeltä Markup Validation Service.

Olen vieraillut verkkosivulla useita kertoja eri paikkakunnilla ja eri laitteilla ja eri kokoisilla näytöillä, ja verkkosivu on aina toiminut moitteetta. Olen myös tarkistanut useasti toimivuuden yleisimmillä selaimilla: Mozilla Firefox, Internet Explorer ja Google Chrome.

Myös asiakkaani on säännöllisesti vieraillut verkkosivustolla, ja on ollut tyytyväinen muiden asioiden lisäksi myös verkkosivun toimivuudesta. Asiakkaallani on myös monta eri laitetta joilla selaa verkkoa ja joita hän käyttää aktiivisesti päivittäin. Ongelmia toimivuuden kanssa ei ole tullut, vaan verkkosivu on aina näyttänyt siltä miltä kuuluukin riippumatta näytöstä tai laitteesta.

Laitoin myös verkkosivun tekstiin Markup Validation Service sivustolla, ja vastaukseksi sain viisi pienempää virhettä, joita ohjelma löysi koodista. Virheet koskivat kaikki ylimääräisiä </p>-tageja, jotka koodista löytyy. Nämä viisi virhettä eivät kuitenkaan vaikuta verkkosivuston toimivuuteen.

#### <span id="page-31-0"></span>**8.1. Mobiililaitteet**

Asiakkaalleni oli myös tärkeää, että verkkosivut toimivat moitteetta myös mobiililaitteilla hakukone-, ja erityisesti Google-näkyvyyden vuoksi. Valitsin verkkosivun teeman myös tätä tarkoitusta silmällä pitäen, ja jo ennen kuin ostin teeman, testasin sen toimivuutta puhelimen näytöllä.

Kun verkkosivut alkoivat saada muotoa, testasin sivustoa ensimmäisen kerran puhelimella. Olen testannut verkkosivun toimivuutta ahkerasti ja ne ovat aina toimineet niin kuin pitääkin. Oman puhelimen lisäksi olen testannut verkkosivua myös muiden puhelimella, kuin myös tabletilla toimivuuden takaamiseksi.

Myös asiakkaani on mielenkiinnon vuoksi testaillut verkkosivua mobiililaitteillaan ja on ollut tyytyväinen lopputulokseen. Verkkosivun sivut näyttävät hyvältä, kuvat asettuvat hyvin ja teksti on sopivan kokoista.

Ainoa ongelmakohta oli otsikko ja logon näkyvyys. Sivuston koodaus asetti logon paikalle automaattisesti vain SKY-logon jättäen logon kokonaan pois, kuten kuvassa 18 voi nähdä. Sivustolla on kuitenkin oltava logo näkyvissä, tai ainakin otsikko joka kertoo kävijälle tämän olevan etsimällään sivustolla. CSS-tiedostoista tai Joomlan omasta hallintajärjestelmästä oli kuitenkin vaikea löytää ratkaisu, jossa olisi saanut tämän korjattua helpommalla tavalla. Tämän pitäisi tulla automaattisesti, mutta jostain syystä se ei sitä tehnyt nyt ja piti keksiä vaihtoehtoinen ratkaisu.

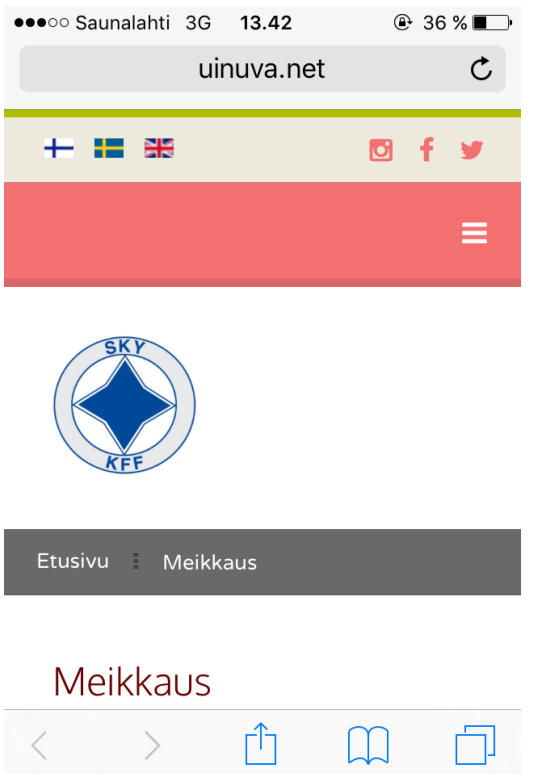

*Kuva 20, Mobiiliversion vanha otsikko SKY-logolla*

Joomlassa on mahdollista luoda eri moduuleita, kuten SKY-logo tässä "header-right" kohdassa on moduuli. Joomlan hallintajärjestelmää tutkimalla löysin kohdan, jossa pystyi laittamaan päälle ja pois moduulien näkyvyyttä eri laitteilla. Tein siis uuden moduulin kuvalla, joka näkyy kuvassa 21. Tähän yhdistin logon ja SKY-logon, jotta molemmat olisivat näkyvillä. Kuvassa 20 näkee, kuinka *SKY Logo* -moduuli on laitettu pois päältä pienimmältä ruudulta, kun taas alempi *Header-right Logo kännykkä -*moduuli taas on päällä tableteilla ja kännykällä, mutta ei tule näkyviin tietokoneen näytölle.

Tässä näkyy myös, että tableteille olen jättänyt *SKY logo* -moduulin näkyville, kun pieni logo tulee näkyviin vain kännyköillä. Tämä johtuu siitä, että verkkosivuilla oleva logo on niin hyvin skaalautuva eikä niin leveä, että tästä koituisi ongelmia kuten pienemmillä näytöillä kävi.

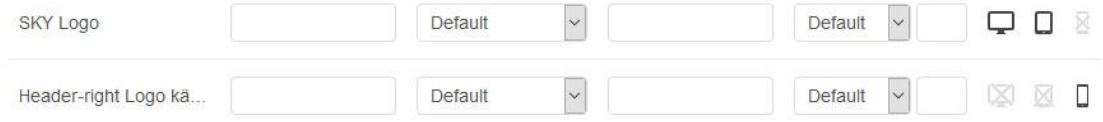

*Kuva 21, Header-right moduulien hallinta*

Näin saatiin ratkaisu, joka näkyy kuvassa 22. Logo on automaattisesti skaalautuva näytön mukaan, eli näyttää logon hieman suurempana suuremmille näytöille ja pienemmille näytöille pienempänä.

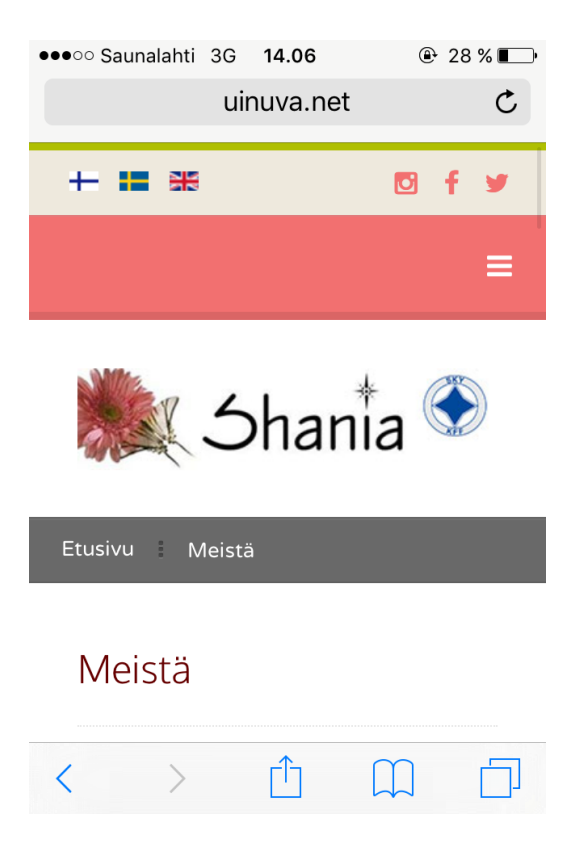

*Kuva 22, Mobiiliversion uusi otsikko käytössä.*

Mobiiliversio on muutenkin yhtä helppo selata kuin tietokoneella, teksti on helposti luettavaa ja tarpeeksi suurta, kuten kuvassa 23 voi nähdä. Ilmavuus ja helppous säilyvät, ja asiakas voi milloin vain painaa yläreunasta valikkoa, joka seuraa asiakasta sivua kelatessa. Juuri kuten tietokoneellakin valikko seuraa ja siitä on aina helppoa valita seuraava linkki.

# meikinopastus

Oikein tehty meikki ei ole naamio jonka taakse piiloutua, vaan keino tuoda esiin persoonallisuutesi ja kauneutesi. Korostamalla ainutlaatuisia piirteitäsi sopivalla meikillä erotut joukosta mutta tunnet silti olevasi oma itsesi.

Teemme meikkejä niin arkeen kuin erilaisiin juhliin. Lisäksi opastamme mielellämme meikkauksen saloihin yksi ihminen kerrallaan tai pienelle 2-4 hengen ryhmälle Uudessa uneassa

*Kuva 23, Teksti on myös mobiiliversiossa helppolukuista.*

Verkkosivustolla kelatessa löytää artikkelin jälkeen ne tiedot, jotka ovat normaalistikin tietokoneella katsellessa sivun alareunassa. Sivupalkin tiedot tulevat artikkelin alle, ja alapalkin lokerot menevät allekkain. Näitä ovat muun muassa yhteystiedot ja aukioloajat.

Kuten tietokoneen versiossa, ovat myös sosiaaliset ikonit näkyvillä ja muistuttamassa, että Shania löytyy myös sosiaalisesta mediasta Facebookista, Instagramista ja Twitteristä. Nämä löytyvät myös sivuston yläosasta. Valikko seuraa sivustolla loppuun asti, kuten kuvassa 24 voi nähdä. On myös tärkeää pitää yksityiskohdat kunnossa, nimittäin verkkosivuilta löydettävä vihreä viiva on löydettävissä myös mobiililaitteilla sivuston ylä- ja alaosasta.

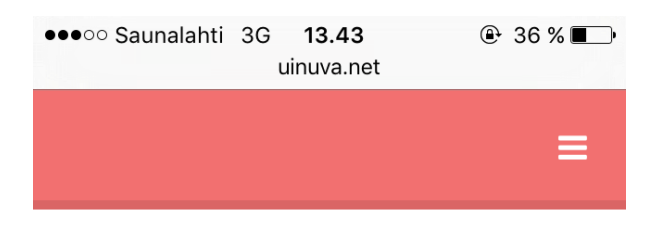

#### Aukioloajat

ma-pe klo. 10-18

Sopimuksesta myös muut ajat ovat mahdollisia. Ajanvarauksesta näet vapaat ajat.

Kaikki © Shania ellei toisin mainita || Webdesign © uinuva.net, Jasmin K.

Q  $\mathbf{f}$ y

*Kuva 24, Lopussa on samat tiedot kuin verkkosivuilla peräkkäin aseteltuna.*

Myös Yhteystiedot-sivun kartta näyttää hyvältä ja on toimiva mobiiliversiossa, kuten kuvasta 25 näkee. Se pienentyy, kuten kuuluu ja on edelleen yhtä kätevä kuten verkkosivuillakin. Myös mobiiliversiosta pystyy klikkaamaan ja katsomaan tarkemman sijainnin, kuin myös tarkastelemaan tätä Google Maps-sovelluksessa ja katsoa sieltä ajo-ohjeet yritykselle.

On myös tärkeää, että kartta on suuri myös mobiililaitteilla. Tämän vuoksi ei ole välttämätöntä edes avata erillistä sovellusta kartan tarkasteluun. Myös mobiiliversiosta löytyy yrityksen osoite kirjoitettuna, jolloin asiakas voi myös halutessaan kopioida osoitteen ja hakea suoraan Google Mapsista yrityksen sijainnin kartalta.

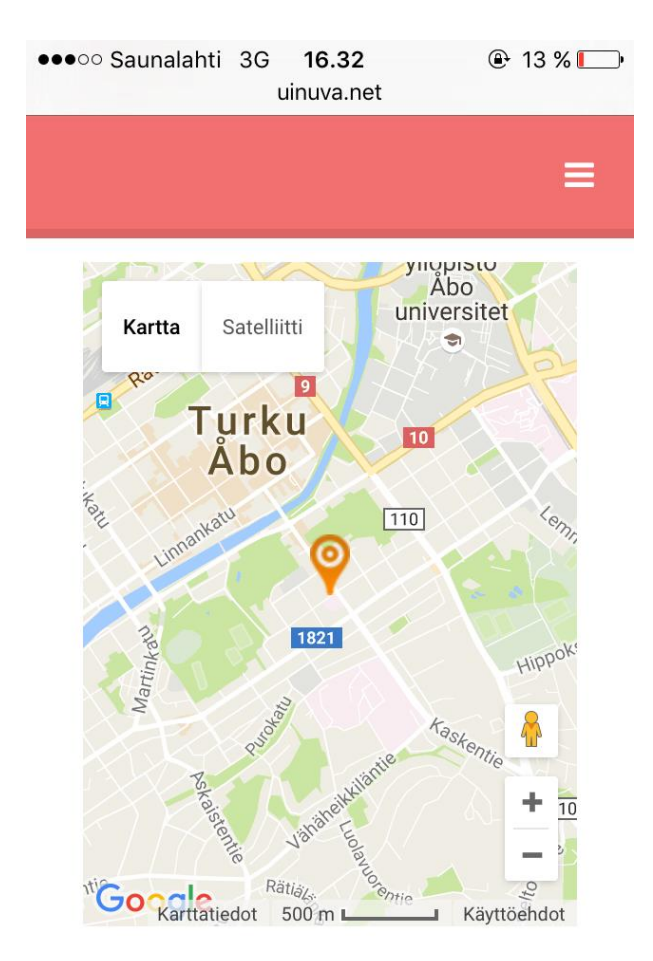

*Kuva 25, Yhteystiedot-sivun kartta.*

# <span id="page-36-0"></span>**9. Verkkosivuston jatkokehitys**

Verkkosivuston jatkokehitys on tärkeä osa verkkosivuston uudistusta. Usein panostetaan vain koko sivuston muuttamiseen, mutta unohdetaan tehdä suunnitelma jatkoa varten. (Hannu Lemettinen, 2015)

Olemme keskustelleet asiakkaani kanssa tästä ja tulen myös jatkossa päivittämään sivustoa tarvittaessa. Sivuston siirron jälkeen tarkkailen että sivusto toimii kuten kuuluu, ja ohjaan vanhat linkit johtamaan uusille sivuille. Tämä vaikuttaa merkittävästi hakukonenäkyvyyteen. Asiakkaani tulee myös kyselemään omilta asiakkailtaan käyttäjäkokemuksia ja mielipiteitä ja sivustoa muokataan näiden toiveiden perusteella jos se on tarpeellista. Tärkeintä kun kuitenkin on, että itse sivuston käyttäjät löytävät hakemansa helposti ja vaivattomasti.

Verkkosivua ei ole päästy vielä laittamaan käyttöön asiakkaille, mutta verkkosivun muutto on suunniteltu tapahtuvan vuoden 2017 alkuun. Tällöin saamme myös heti vuoden alusta tärkeää tietoa, miten verkkosivun käyttö on muuttunut, ja otamme

tietojen seuraamiseen mukaan ohjelman Google Analytics. Tämä on suosittu ohjelma seuraamaan Googlen hakukonekäyttöä ja antaa arvokasta tietoa verkkosivuston kehitystä varten. Tästä saa myös tietää asiakkaiden käyttäytyminen verkkosivuilla, mikä on suosituin sivusto ja miten kauan asiakas viettää sivustolla. Minun asiakkaallani ja Shanialla ei ole tätä vielä käytössä, joten vertailutuloksia ei valitettavasti tule olemaan.

Vaikka verkkosivuston ulkonäkö ja ulkoasu ovat valmiita käyttöön, haluaa asiakkaani vielä uudistaa tekstejä ja muuta sisältöä ennen julkaisemista.

#### <span id="page-37-0"></span>**10. Viimeiset keskustelut asiakkaan kanssa ja lopputulos**

Olen ollut tiiviisti yhteistyössä asiakkaan kanssa koko projektin aikana ja olemme jakaneet mielipiteitä ja muokkausehdotuksia keskenämme. Olemme onnistuneet tekemään kompromisseja kun niitä on tarvittu. Esimerkiksi minä olisin halunnut värikkäämmän sivuston, kun taas asiakas halusi hillitymmän sivuston sen sijaan. Saimme kuitenkin sovittua lopulta värit ja molemmat olemme tyytyväisiä ulkoasuun ja lopputulokseen. Tulimme myös yhteisymmärrykseen siitä, että väriä saa luotua kuvilla tarvittaessa.

Viimeiset muutokset olivat eräiden tekstien vaihdot ja kuvien muuttamiset, sekä taustaväri sai myös vaihtua loppuvaiheessa haaleampaan. Muuten asiakas on ollut hyvin tyytyväinen työhöni ja panostukseeni.

Kuvasta 24 voi nähdä, miltä sivuston etusivu tuli lopulta näyttämään. Katseen vangitseva slideshow tuo väriä ja eloa sivustoon, mutta on samalla yksinkertainen ja kaunis, juuri sellainen millaisen kuvan Shania haluaa maailmalle antaa.

Sivusto on hillitty ja minimalistinen, joka antaa sivustolle hyvin selkeän tarkoituksen eikä asiakasta ole tarkoitus hämmentää ylimääräisyyksillä.

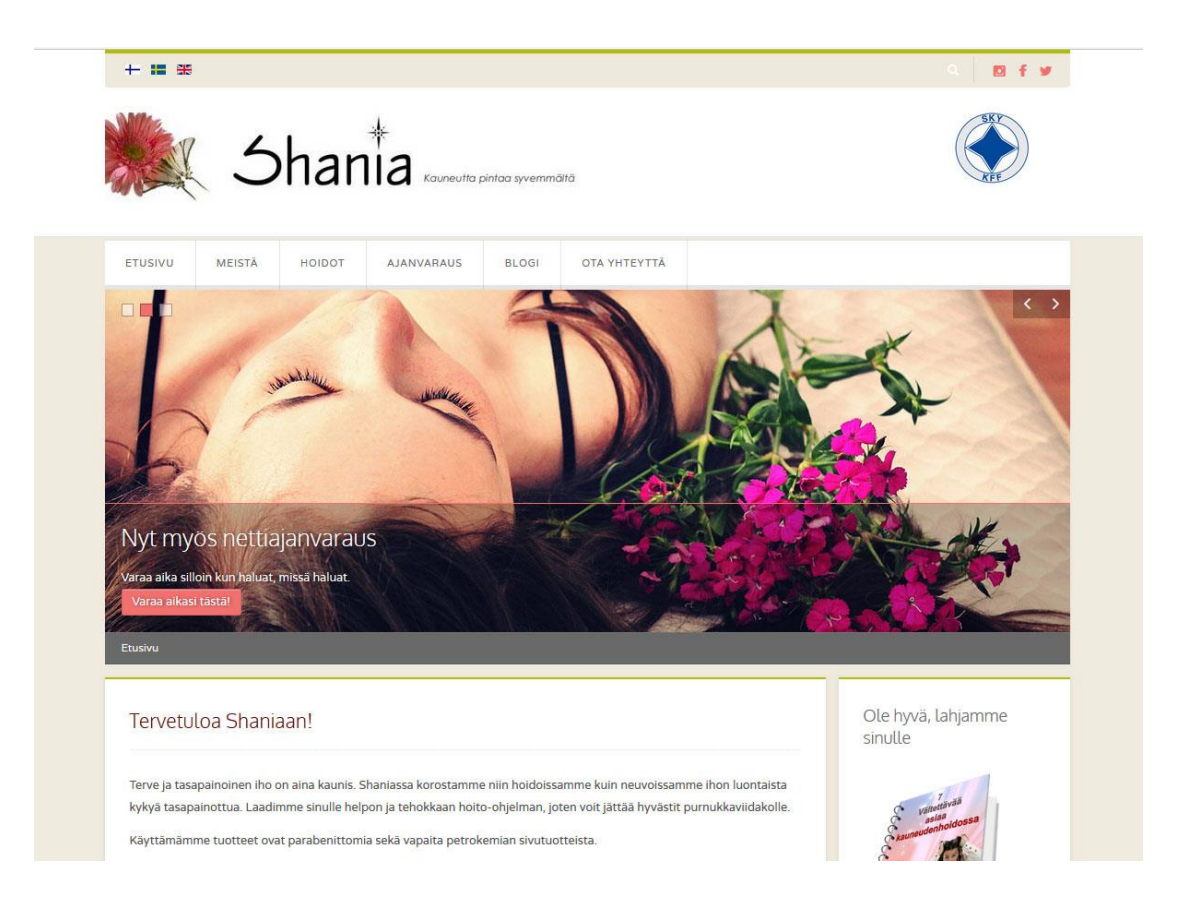

*Kuva 26, Lopputulos*

# <span id="page-38-0"></span>**11. Ohjeet sivuston muokkaukselle**

Koska Joomla on sisällönhallintajärjestelmänä uusi asiakkaalle, olen tehnyt käyttöoppaan asiakkaalle sen hallintaan ja muokkaamiseen. Toimin myös asiakaspalvelijana ja autan muokkaamisessa myös tulevaisuudessa jos apua tarvitaan. Korjaan myös omat virheeni, jos sellaisia sivustolle on jäänyt.

Pääasiassa vain tekstien eri muokkaus tulee olemaan asiakkaalleni ajankohtaista. Tähän kuuluu esimerkiksi kuvien vaihtaminen, tekstien päivittäminen uuteen ja linkkien lisääminen ja vaihtaminen. Muut muutokset ovat sitten sen verran isompia, joihin kannattaa kutsua ammattilainen apuun. Esimerkiksi jo päälinkkipalkille linkin lisääminen vaatii muutamien asioiden muistamista ja klikkaamista, joka on parempi hoitaa asiaan erikoistuneella ammattilaisella. Sivusto on kuitenkin suunniteltu kestäväksi, joten suuria muutoksia ei ainakaan lähitulevaisuudessa tule.

Pienyrityksen omistajalla on myös itse yritys pyöritettävänä, ja harvemmin pienyrityksen omistajalle jää aikaa päivittää verkkosivua. Siitä huolimatta on tärkeää

muistaa päivittää verkkosivua ja pitää verkkosivu elävänä, jotta tiedot ovat ajankohtaisia eivätkä pääse vanhenemaan. (Tieke, 2009)

Joomla tarjoaa myös useaan otteeseen päivityksiä moduuleilleen ja sivuston järjestelmälle. Saan myös päivityksiä sivuston teemaan. Päivitykset ovat tärkeitä hoitaa, jotta sivusto toimii ja pyörii niin hyvin kuin mahdollista, mutta en ole suositellut asiakkaalleni päivittämistä. Tällöin hänen tulee pyytää minun apuani, sillä päivittäessä on hyvä, tai ainakin suositeltavaa, ottaa varmuuskopio sekä sivustosta että tietokannasta ennen päivitystä. Näin, jos käy huonosti, voi aina palata vanhaan eikä sivusto ole tuhoutunut. Siksi asiakkaani on pyydettävä minulta apua päivitysten kanssa, varmuuden vuoksi, vaikka päivittäminen Joomlalla muuten helppoa onkin.

### <span id="page-39-0"></span>**12. Yhteenveto**

Tavoitteenani oli luoda modernit verkkosivut, jotka seuraavat aikaansa ja jonka tiedot on päivitetty tälle päivälle. Sivuston tulisi toimia kaikilla laitteilla moitteetta, ja olla käyttäjäystävälliset myös henkilöille, joilla on rajoitteita. Selkeä kokonaisuus, josta on helppo löytää etsimänsä ja josta löytyy yhteystiedot helposti ja vaivatta. Sivustoa suunniteltaessa on otettu huomioon eri asiakaskunnat asettelussa ja tekstin helppolukuisuudessa. Tähän sivustoon on myös helppo lisätä elementtejä tarvittaessa, kuin myös helppo ottaa ne pois.

Lähtökohtana oli suhteellisen toimiva sivusto, joka ei kuitenkaan enää täyttänyt asiakkaani vaatimuksia. Sivustolla oli monta epäkohtaa, kuten tiettyjen elementtien toimimattomuus ja hankala päivitettävyys. Toimimattomia, tärkeitä elementtejä ovat muun muassa slideshow, kielen vaihto jonka mahdollisuutta ei löydy joka sivulta ja haku-työkalun toimimattomuus. Ulkonäöltään sivusto on suhteellisen samanlainen, joskin uusi sivusto on modernimpi ja myös toimivampi ulkoasultaan.

Muutin koko sivuston sisällönhallintajärjestelmän, teeman ja ulkoasun, värimaailman sekä asettelun. Vanhalla sivustolla on käytetty Wysiwyg-järjestelmää nimeltä KompoZer, joka ei ole minulle tuttu, mutta asiakkaani halutessa yksinkertaisen järjestelmän valitsin sivuston sisällönhallintajärjestelmäksi Joomlan. Tämä oli paras ja yksinkertaisin vaihtoehto asiakkaalleni, verrattuna kahteen toiseen suosittuun ja hyvään sisällönhallintajärjestelmään nimeltä Wordpress ja Drupal. Joomla on

yhdistelmä näiden kahden hyviä puolia, jossa on vielä paljon omia hyviä ominaisuuksia, joista pidän. Sen vuoksi valitsin myös asiakkaalleni Joomlan.

Ulkoasu oli myös yksi asioista, joita tuli muuttaa sivustossa, joten valitsin valmiiksi tehdyn pohjan, joka on tarkoitettu Joomlan järjestelmille. Valitsin valmiin pohjan omatehdyn pohjan sijaan sen vuoksi, että valmiissa pohjassa on varmasti kaikki mietitty valmiiksi, kuin myös sen vuoksi, että omatekemässä teemassa olisi mennyt paljon ylimääräistä aikaa joka olisi mennyt pois verkkosivuston kehittämiseltä. Myös valmiilla pohjalla voi saada aikaan persoonallista jälkeä, kuten olen myös tehnyt.

Värimaailma pysyi suhteellisen samana. Muutin kuitenkin vanhoja värejä kirkkaammiksi tai haaleammiksi, sekä huomiota herättäviksi. Esimerkiksi taustaväri on paljon vaaleampi verrattuna vanhaan ja uuteen sivustoon. Käytän samaa tummanpunaista, joka löytyi vanhalta sivustolta, mutta otin sen vierelle vaaleanpunaisen korosteväriksi. Tämä tuo enemmän valoa ja eloa sivustolle, joka houkuttelee asiakkaita ja saa sivuston näyttämään nuorekkaalta ja kutsuvalta. Värimaailma oli kuitenkin hyvä jo ennestään, mutta nyt se on hieman paranneltu. Myös vanhoille asiakkaille on mukavampi, ettei sivusto näytä täysin vieraalta uudistuksen myötä. Tämä on myös tärkeää yrityksen imagon vuoksi, eikä kauan rakennettua imagoa voi vaihtaa uusien värien myötä noin vain vuosien jälkeen.

Asettelu ei vaihtunut sinänsä niin paljoa, vain aseteltavien elementtien ulkonäkö vaihtui. Esimerkiksi alapalkista löytyvät tiedot olivat ennen vain lyhyesti yhdellä rivillä, kun nyt alapalkki on tärkeä osa sivuston kokonaisuutta. Linkit ovat logon alla ja sivustolta löytyy edelleen sivupalkki. Vain yläpalkki on uusi elementti sivustolla, joka on kuitenkin tärkeä osa kielen vaihdon mahdollisuuden myötä ja sieltä löytyy myös sosiaalisen median linkit. Pidin vanhan sivuston asettelusta ja siellä oli mielestäni hyvin mietitty tarvittavat elementit, mutta otin vain vanhat palaset ja uudistin ne sopimaan moderniin sivustoon.

Lopputulos on sekä minun, että asiakkaani mielestä erittäin hyvä ja toimiva. Olemme molemmat tyytyväisiä avoimeen, asiakasystävälliseen ja selkeään sivustoon, joka toimii, kuten sen kuuluukin. Täytin asiakkaani asettamat vaatimukset eri elementtien suhteen, ja tiivis yhteistyömme yhdessä suhteellisen vapaisiin käsiin sai tämän kokonaisuuden aikaan.

# <span id="page-41-0"></span>**Lähteet**

Connie Wong, *How to choose a good color scheme for your website* http://www.websitebuilderexpert.com/how-to-choose-color-for-your-website/ (tuotu 27.9.2016)

Hannu Lemettinen, *Verkkosivuston jatkokehityksestä* https://iasy.fi/verkkosivuston-jatkokehityksesta/ (tuotu 27.10.2016)

Jeff Davis, *10 Tips to choose the right images for your website* http://www.websitemagazine.com/content/blogs/posts/archive/2014/09/18/10-tips-tochoose-the-right-images-for-your-website.aspx (tuotu 27.9.2016)

Nerot.fi, *5 syytä miksi jokaisella yrityksellä pitää olla omat kotisivut* https://www.zervant.com/fi/news/5-syyta-miksi-jokaisella-yrityksella-pitaa-olla-omatkotisivut/ (tuotu 13.7.2016)

Patrick Sexton, *How many links?* https://varvy.com/howmanylinks.html (tuotu 28.9.2016)

Pekka Lerssi, *Millaiset ovat hyvät verkkosivut?* https://verkkosivupaja.fi/millaiset-ovat-hyvat-verkkosivut/ (tuotu 21.11.2016)

Robert Mening, *Wordpress vs Joomla vs Drupal?* http://websitesetup.org/cms-comparison-wordpress-vs-joomla-drupal/ (tuotu 27.9.2016)

Tieke, *WWW-sivut mikroyrityksessä* http://www.tieke.fi/pages/viewpage.action?pageId=3441034 (tuotu 28.9.2016)

Thuy Guyen, *How to choose the best Joomla template for your website?* https://www.joomlashine.com/joomla-hub/how-to-choose-the-best-joomla-templatefor-your-website.html (tuotu 27.9.2016)

Wikipedia, *Favicon* https://fi.wikipedia.org/wiki/Favicon (tuotu 21.11.2016)